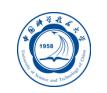

# Linux操作系统使用基础

李会民 hmli@ustc.edu.cn

中国科学技术大学 超级计算中心

2019-3-13

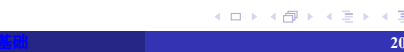

Ö

### Linux操作系统简介

- 系统的运行
- 文件和目录
- 进程
- Linux工具
- shell基础
- VI/VIM编辑器的使用
- 一些推荐软件 **李会民 (中国科大超算中心)**

#### Linux操作系统简介

- Linux以高效性和灵活性著称,具有多任务、多用户的能力
- Linux实际应该只是内核,绝大多数基于Linux内核的操作系统使用了大量的GNU软件, 包括了一个shell程序、程序库、编译器及工具,还有许多其他程序,例如Emacs。因此, GNU(GNU's not Unix)计划的开创者Richard Matthew Stallma(RMS)博士提议将Linux操 作系统改名为GNU/Linux, 但多数人仍习惯性地使用Linux
- Linux之所以受到广大计算机爱好者的喜爱,其主要原因有两个:
	- 属于自由软件,用户不用支付任何费用就可以它的源代码1,并且可以根据自己的需要对 它进行必要的修改
	- 具有Unix的全部功能, 任何使用Unix操作系统或想要学习Unix操作系统的人都可以 从Linux中获益

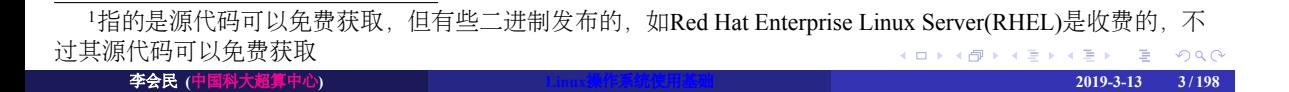

#### Linux操作系统起源

- Linux是一个诞生于网络、成长于网络且成熟于网络的操作系统
	- 1991年, 芬兰大学生Linus Torvalds萌发了开发一个自由的UNIX操作系统的想法, 当 年Linux诞生,为了不让这个羽毛未丰的操作系统夭折,Linus将自已的作品Linux通 过Internet发布。从此一大批知名的、不知名的hack、编程人员加入到开发过程中来, Linux逐渐成长起来
	- Linux一开始是要求所有的源码必须公开,且任何人均不得从Linux交易中获利。然而这种 纯粹的自由软件的理想对于Linux的普及和发展是不利的,于是Linux开始转向GPL(GNU General Public License),成为GNU阵营中的主要一员
	- Linux凭借优秀的设计,不凡的性能,加上IBM、INTEL、CA、ORACLE等国际知名企业 的大力支持,市场份额逐步扩大,逐渐成为主流操作系统之一
	- Linux只是内核,即操作系统中允许用户软件与硬件通信的部分
- Linux厂商借网络爱好者升级的内核, 通过优化、增加功能发布出售各个版本的Linux 操作系统

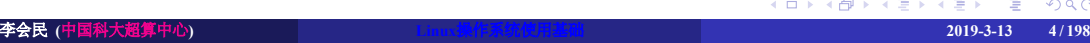

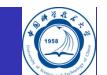

#### Linux特点 I

- 
- 开放性:系统遵循世界标准规范,特别是遵循开放系统互连(OSI)国际标准
- 多用户:系统资源可以被不同用户使用,每个用户对自己的资源(例如:文件、设备) 有特定的权限,互不影响
- 多任务: 计算机同时执行多个程序,而且各个程序的运行互相独立
- 良好的用户界面:Linux提供两种界面:
	- 用户界面
		- Linux的传统用户界面是基于文本的命令行界面, 即shell, 它既可以联机使用, 又可存在文件 上脱机使用。shell有很强的程序设计能力,用户可方便地用它编制程序,从而为用户扩充系统 功能提供了更高级的手段。可编程shell是指将多条命令组合在一起,形成一个shell程序,这个 程序可以单独运行,也可以与其他程序同时运行。
		- Linux还为用户提供了图形用户界面。利用鼠标、菜单、窗口、滚动条等, 给用户呈现一个直 观、易操作、交互性强的友好的图形化界面。
	- 系统调用
		- 用户可以在编程时直接使用系统提供的系统调用命令
		- 系统通过这个界面为用户程序提供低级、高效率的服务

#### Linux特点 II

- C
- 设备独立性: 是指操作系统把所有外部设备统一当作成文件来看待, 只要安装它们的 驱动程序,任何用户都可象使用文件一样,操纵、使用这些设备,而不必知道它们的 具体存在形式。Linux是具有设备独立性的操作系统,它的内核具有高度适应能力
- 提供了丰富的网络功能: 完善的内置网络是Linux一大特点
- 可靠的安全系统: Linux采取了许多安全技术措施, 包括对读、写控制、带保护的子系 统、审计跟踪、核心授权等,这为网络多用户环境中的用户提供了必要的安全保障
- 良好的可移植性:是指将操作系统从一个平台转移到另一个平台使它仍然能按其自身 的方式运行的能力。Linux是一种可移植的操作系统,能够在从微型计算机到大型计算 机的任何环境中和任何平台上运行。比如,诺基亚的Maemo、谷歌的Android和Chrome OS,以及英特尔的Moblin。

# Top500主流操作系统

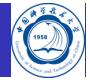

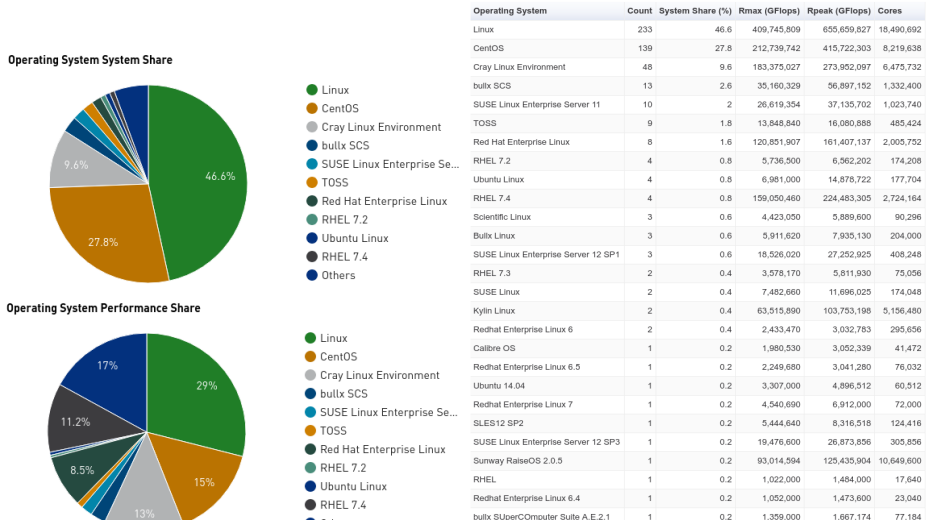

世界最强大的500套超级计算系统: http://www.top500.orgوجبوري والمتفاوت المستمرة المستمرة المستمرة المستمرة المستمرة المستمرة ا 李会民 **(**中国科大超算中心**) Linux**操作系统使用基础 **2019-3-13 7 / 198**

### Linux的主要组件

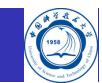

Kernel 系统启动时将内核装入内存管理系统各种资源 Shell 用户界面, 提供用户与内核交互处理接口, 是命令解释器, 提供强大编程环 境bash、csh、tcsh、ksh、zsh、· · · · · · · Utility 提供各种管理工具和应用程序 diff grep  $\mathbf{v}$ wc multitasking TCP/IP<br>stack **ardv** sh device<br>interfac  $_{\rm gcc}$ who kernel bash  $\frac{1}{2}$ shell

 $\epsilon \equiv$ . . . .  $\equiv$  990 李会民 **(**中国科大超算中心**) Linux**操作系统使用基础 **2019-3-13 8 / 198**

cat

. . . . . . . . . . . . .

**utilities** 

 $\mathsf{ls}$ 

#### Linux操作系统内核版本 I

Linux内核版本号码命名约定:

- 早期版本:第一个版本的内核是0.01,其次是0.02、0.03、0.10、0.11、0.12(第一 个GPL版本)、0.95、0.96、0.97、0.98、0.99及1.0
- 1.0和2.6版之间: 版本的格式为A.B.C:
	- A大幅度转变的内核。只有当代码和核心发生重大变化时才发生,历史上曾改变两次内核: 1994年的1.0及1996年的2.0
	- B是指一些重大修改的内核。内核使用了传统的奇数次要版本号码的软件号码系统(用偶 数的次要版本号码来表示稳定版本)
	- C是指轻微修订的内核。这个数字当有安全补丁、bug修复、新的功能或驱动程序,内核便 会有变化
- 2.6.0 (2003年12月) -3.0前: 版本的格式为A.B.C.D:
	- A和B无关紧要
	- C是内核的版本
	- D是安全补丁

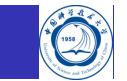

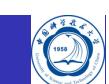

## Linux操作系统内核版本 II

- 3.0 (2011年7月) 发布后: 版本的格式为A.B.C:
	- A:主版本号
	- B: 小版本号
	- C: 安全补丁号

当前最新稳定版本为2019年3月10日发布的5.0.1<sup>2</sup>

#### Unix/Linux操作系统发行版本

一些主要发行版:

• Linux:

- 常见: Android、Arch、CentOS、Debian、Fedora、Gentoo、Mandriva、Red Hat Enterprise Linux(RHEL)、Slackware、SUSE Linux Enterprise Desktop(SLED)、SUSE Linux Enterprise Server(SLES)、OpenSuSE、Ubuntu
- 高性能计算系统常见:
	- RHEL系: Red Hat Enterprise Linux(RHEL)、CentOS、Scientific Linux-SL
	- SUSE系: SUSE Linux Enterprise Server(SLES)、OpenSuSE

Unix:

- 学院派BSD: FreeBSD、OpenBSD、NetBSD、· · · · · · ·
- 商业Unix: IBM AIX、HP UX、Sun Solaris、Mac OS  $X^3 \cdot iOS \cdot \cdots$

相关网站:

- Linux、BSD发布版: http://distrowatch.com/
- Linux发布版衍生树: https://futurist.se/gldt/

<sup>3</sup>以FreeBSD源代码和Mach微内核为基础 李会民 **(**中国科大超算中心**) Linux**操作系统使用基础 **2019-3-13 11 / 198**

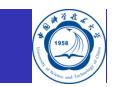

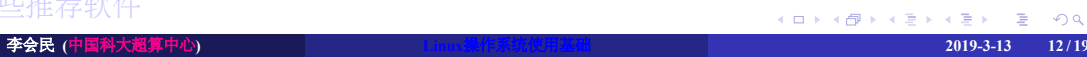

shell基础

Linux工具

- VI/VIM编辑器的使用
- 一些推荐软件
- 
- 
- 

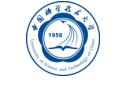

Linux操作系统简介

系统的运行

文件和目录

进程

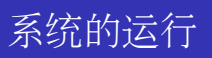

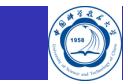

- 登录及退出系统
- 修改密码
- Linux的命令结构

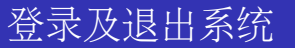

- 本地登录:文本或X图形界面
- 远程登录: SSH或TELNET等命令行, VNC等图形界面
	- $\bullet$  TELNET (明文传输, 容易被窃听, 不安全)  $^4$ : *telnet HostName*
	- SSH(加密传输,不容易被窃听,更加安全):
		- Linux系统:*ssh UserName@HostName*<sup>5</sup>
		- Windows系统:利用PuTTY、Xshell等支持SSH协议的客户端
- 退出系统:*exit* 或 *<ctrl-d>*<sup>6</sup>

<sup>5</sup>HostName指的是要登录系统的域名或IP地址

<sup>6</sup>*<ctrl-d>*指的是按住ctrl键与d键

<sup>4</sup>科大超算中心服务器不支持TELNET方式登录

# 创建或修改密码: passwd与yppasswd

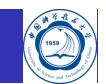

- 一般系统:
	- 在系统提示符下输入 *passwd*
- 采用NIS7的集群系统等:
	- 在NIS的主服务节点:可使用 *passwd* 或 *yppasswd*
	- 在NIS的非主服务节点: 应使用 yppasswd, 用 passwd 修改的无效

### 命令的格式

命令一般具有如下格式,具体各个命令有所不同,需要查看命令的帮助(如执 行 *man command*)

#### *command options arguments*

- 命令中 *[]* 之内的表示是可选选项,*|* 表示是或,几种中选择一种
- 一些常见正确与错误的例子:

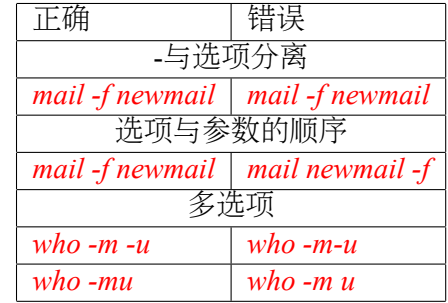

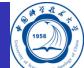

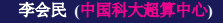

. . . . . . . . . . . . . . . . . . . . . . . . . . . . . . . . . . . . . . . . 李会民 **(**中国科大超算中心**) Linux**操作系统使用基础 **2019-3-13 16 / 198**

### 键入命令

以下如非特殊说明,将以Bash (> 3.0版本)做为默认shell说明, 其它shell也许略有不同

- shell区分大小写
- 在shell提示符下输入命令,然后按回车键
- 如找不到输入的命令,会显示Command not Found
- 如命令很长
	- 可直接输入,会自动换行
	- 也可在此行行尾键入 *\* 后按下回车键,在下一行的 *>* 后接着输入

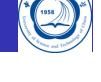

### 命令提示符 I

利用命令提示符可以帮助查看当前目录等,避免误操作,提高效率

- PS1:命令提示符:
	- *\u*:当前登录用户名
	- *\h*:当前主机名(如scc)
	- *\H*:当前主机的域名全称(如scc.ustc.edu.cn)
	- *\w*:当前目录(绝对路径)
	- *\W*:当前目录的basename(只显示最后一级路径)
	- *\\$*:一般用户为 *\$*,root用户为 *#*
- 时间显示
	- *\t*:当前时间(24小时制,HH:MM:SS)
	- $\Gamma$ : 当前时间 (12小时)
	- *\@*:当前时间(AM/PM)
	- *\d*:当前日期

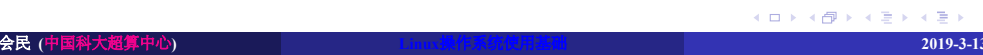

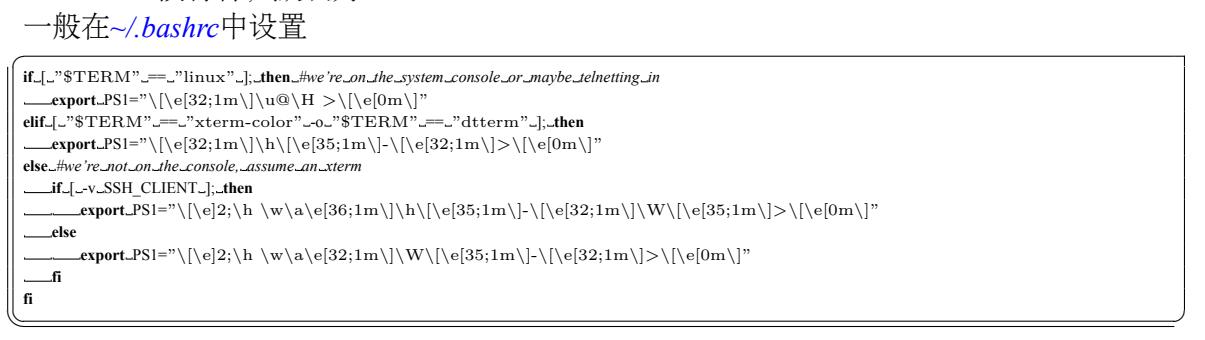

编号为30~37(也即8种颜色),"B"为背景色,编号为40~47

取消设置不是不设置,而是 *\[\e[\m\]*

PS1设置字符序列颜色的格式:*\[\e[F;\Bm\]*,其中"F"为字体颜色(Foreground,前景色),

## 命令提示符 II

颜色的问题

PS2:换行符,默认为 *>*

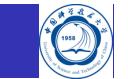

### 键盘的快捷方式

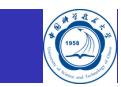

- *<ctrl-c>*8:停止命令执行
- *<ctrl-d>*:结束传输或屏幕输入
- <ctrl-s>: 临时停止输出
- *<ctrl-q>*:恢复输出
- <ctrl-u>: 擦除光标以前的
- <ctrl-k>: 擦除光标以后的
- *<backspace>*:纠正错误
- <ctrl-r>: 在以前的命令中搜索

### 自动补全命令行

自动补全命令行就是在输入命令时不必把命令输全,按<Tab>时shell能判断出所要输入的命 令,如果有多个匹配将会列出,如:

- *ls /boot/v<Tab>*:系统将自动补全 */boot/* 目录下以v开头的文件或目录
- *pass<Tab>*:系统会显示所有以pass开始的命令,如果只有一个符合,则自动补全

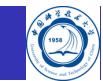

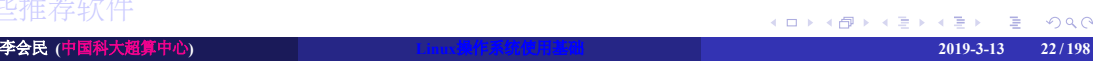

shell基础

Linux工具

- VI/VIM编辑器的使用
- 一些推荐软件
- 
- 
- 
- 
- 
- 

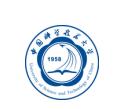

- 
- 

Linux操作系统简介

系统的运行

文件和目录

进程

### 文件和目录

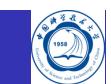

- 描述Linux文件系统的结构
- 描述不同的文件格式
- 文件的绝对路径和相对路径
- 创建、删除和列出路径
- 复制、显示、打印、移动、删除和链接文件

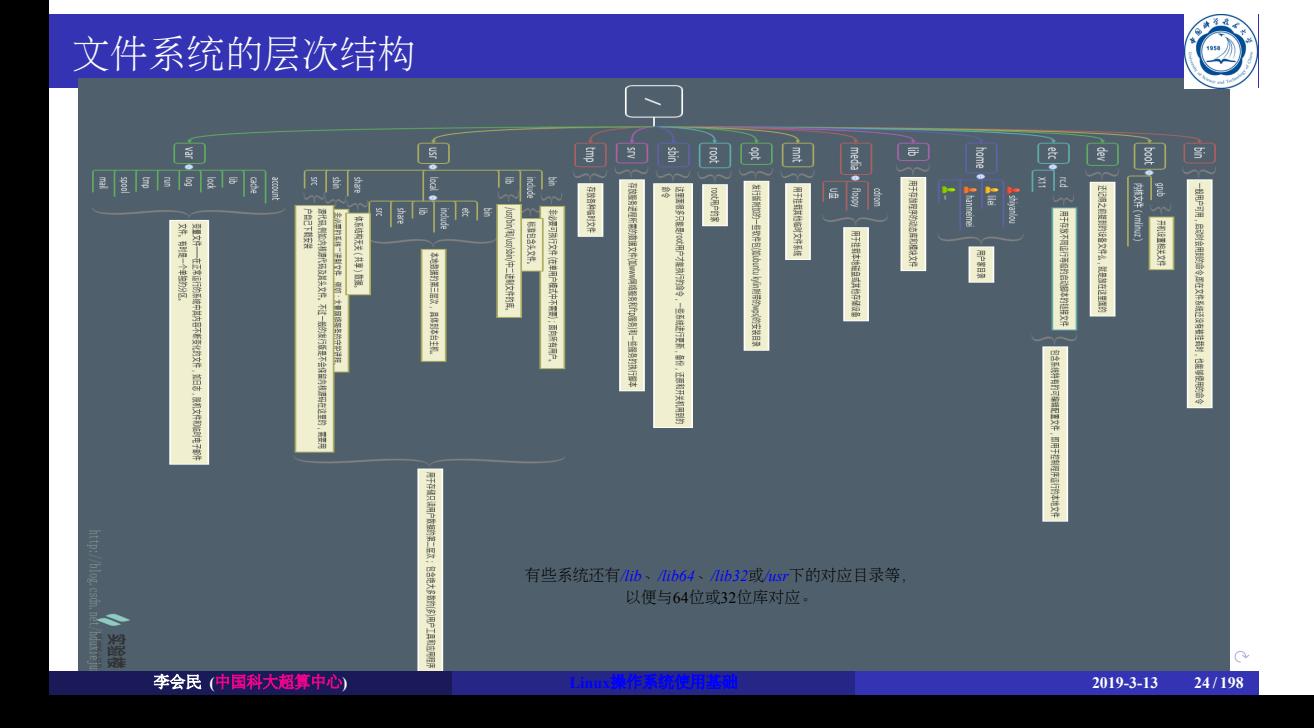

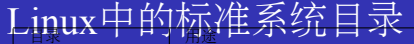

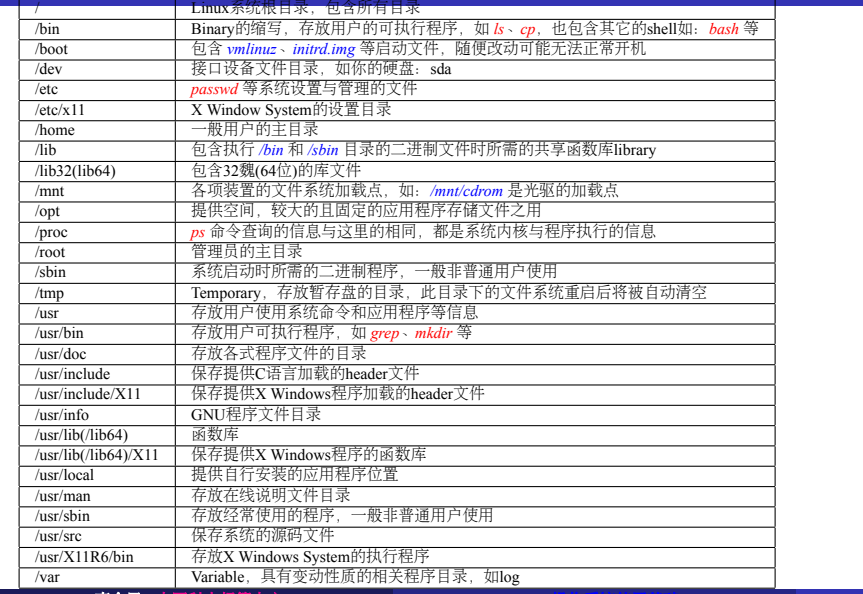

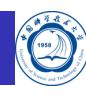

李会民 **(**中国科大超算中心

. . . . . . . . . . . . .. .. .. .. **) Linux**操作系统使用基础 **2019-3-13 25 / 198**

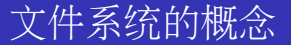

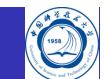

- 文件系统:磁盘上有特定格式的一片区域
- 文件:存储数据的一个有名字的对象
- 目录:包含许多文件项目的一类特殊文件
- 子目录:被包含在另一个目录中的目录
- 父目录:包含子目录的目录称为父目录
- 文件名:用来标识文件的字符串,保存在一个目录文件项中
- 路径名:由 */* 字符结合在一起的一个或多个文件名的集合,它指定一个文件在文件系统 中的位置,如 */home/nic/hmli/.bashrc*

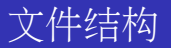

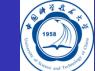

无论文件是一个程序、文档、数据库、或是目录, 操作系统都会赋予它以下结构:

- 索引节点(Inode): 在文件系统结构中, 包含有关相应文件信息(文件权限、文件所有 者、文件大小等)的一个记录9
- 数据:文件的实际内容

### 文件名称

- C
- 可以有扩展名以便于识别和管理,扩展名与实际类型无关,用扩展名作为文件名的一 部分,中间用 *.* 隔开
- 最长文件名255字符
- 区分大小写
- 包含大写字母、小写字母、数字、*\$*、*@*、*\_*、*-*
- 一般不包含字符10:*\**、*?*、*>*、*<*、*/*、*;*、*\$*、*@*、*~*、*'*、*"*
- 最好不以 *+* 或 *-* 开头 访问以 - 开头的文件,比如删除 -foo 可以使用以下方法之一:
	- *rm -- -foo*
	- *rm ./-foo*
	- 注:在使用 *cp*、*mv* 等许多命令时遇到此类文件名可类似处理

### 文件的主要类型

主要有以下文件类型,利用 *ls -l* 输出对应文件名的行第一个字符可判断

普通文件:

- 文本文件:ASCII码形式存储,以-开头,如: -rw-r--r--1 root root 39599 Mar 8 12:15 x.sh
- 二进制文件:以二进制形式存储在计算机中,不可直接读,要通过相应的软件读取,以-开 头,如:
- -rw-r--r--1 root root 69599 Mar 8 12:25 x
- 目录文件:以d开头,如: drwxr-xr-x 2 root root 4096 Aug 2 2006 bin
- 设备文件:
	- 块设备文件:以b开头,如: brw-rw----1 root disk 3, 1 Jan 30 2003 /dev/hda1
	- 字符设备文件:以c开头,如: crw-------1 root root 4, 1 Jul 31 13:49 /dev/tty1
- 链接文件:存放文件系统中通向文件的路径,以l开头,如: lrwxrwxrwx 1 root root 11 Sep 30 2008 data -> /database/phys/data 李会民 **(**中国科大超算中心**) Linux**操作系统使用基础 **2019-3-13 29 / 198**

. . . . . . . . . . . . . . . . . . . . . . . . . . . . . . . . . . . . . . . .

利用 *file* 命令可查看文件类型

### 普通文件

普通文件也称常规文件,含各种长度的字符串,如:信件、报告和脚本

- 文本文件:由ASCII字符构成
- 数据文件:由来自应用程序的数字型和文本型数据构成,如:电子表格、数据库等
- 可执行的二进制程序:由机器命令和数据构成

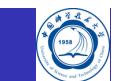

### 目录文件

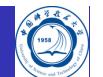

- 由成对的"Inode/文件名"构成的列表, 利用目录文件可构成文件系统的分层树形结构
- Inode是检索Inode表的下标, Inode存放所有文件的状态信息
- 文件名是给一个文件分配的文本形式的字符串,用来标识文件

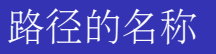

主要分为两种类型:

- 绝对路径,以 */* 或 *~* 开头,如 */home/hmli/linux*
- 相对路径, 不以 / 或 ~ 开头, 如当前目录为 /home/hmli, 那么 linux 即是相对路径

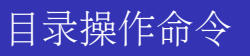

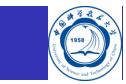

- *ls*:显示目录中的内容
- *pwd*:显示当前工作目录
- cd: 改变用户工作目录
- **·** mkdir: 建立用户目录
- *rmdir*:删除目录

#### 列出目录中文件信息: ls

*ls* 命令列出一个子目录中的全部文件和目录名,一般格式为:

#### *ls [OPTION]... [FILE]...*

有多个命令行参数,可组合使用,最常用的几个11:

- -a:显示所有文件或目录,包括以"."为名称开头字符的隐藏文件、现行目录"."与 上层目录".."
- -l:使用详细格式列表。将权限标示、硬件接数目、拥有者与群组名称、文件或目录大 小及更改时间一并列出
- -R:递归处理,将指定目录下的所有文件及子目录一并处理
- -t:按照时间排序
- -S:按照大小排序
- -r:逆向排序
- -color[=WHEN]: 对不同类型的文件显示不同的颜色, WHEN默认为always, 可 为never和auto <sup>11</sup>其它命令类似

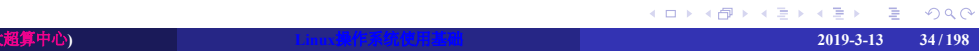

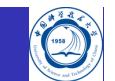

# 列出目录中文件信息: ls举例

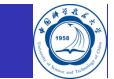

#### 使用长列表方式列出某个子目录中的全部文件:

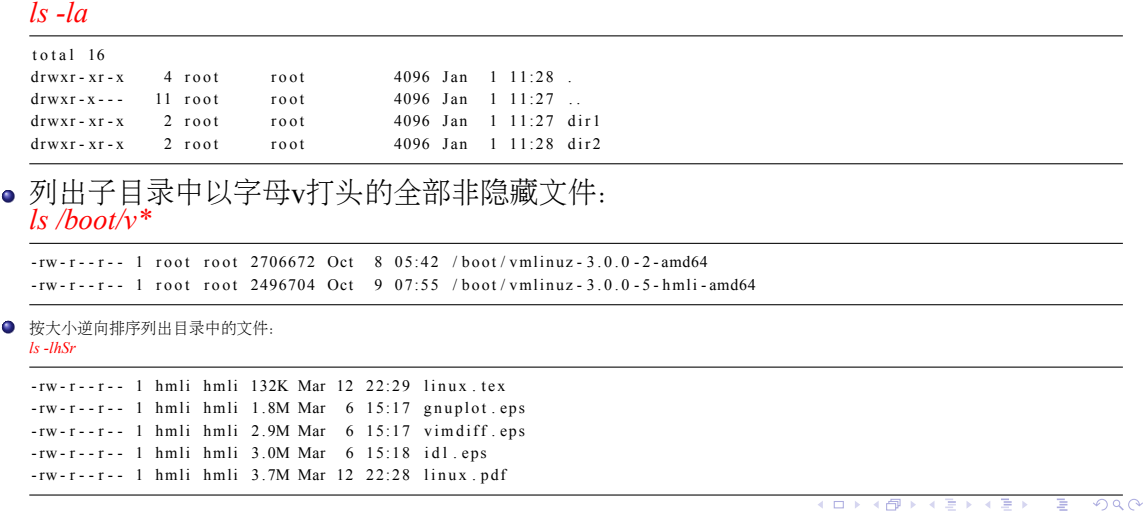

李会民 **(**中国科大超算中心**) Linux**操作系统使用基础 **2019-3-13 35 / 198**

### 显示当前工作目录: pwd

*pwd* 没有参数,唯一的作用就是显示当前工作目录的绝对路径的名称 *pwd*

/ home / hmli

环境变量 PWD 存储当前目录名,OLDPWD 存储执行 *cd* 命令切换到当前目录之前的目录 名, 利用 *echo* 可以查看, 如: *echo \$PWD echo \$OLDPWD*
# 改变用户工作目录: cd

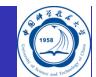

*cd* 命令可让用户在不同目录间切换,一般格式为 *cd [-L|[-P] [dir]*, 几个常用方式:

- *cd dirname*:进入名字为 *dirname* 的目录
- *cd ~username*:进入用户 *username* 的主目录
- *cd ~/dirname*:进入当前用户的主目录下的 *dirname* 子目录
- *cd -*:返回进入这个目录之前所在的目录
- *cd ..*:进入上一级目录
- *cd ../..*:进入上两级目录
- *cd ../subdir/subsubdir*:进入上级目录下的 *subdir* 下的 *subsubdir* 目录
- *cd*:不跟任何参数时返回用户根目录

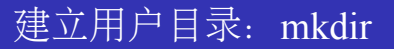

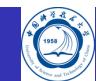

*mkdir* 可建立目录,一般格式为: *mkdir [OPTION]... DIRECTORY...* 主要选项为:

- -p:若所要建立目录的上层目录目前尚未建立,则会一并建立上层目录, 如 mkdir -p 1/2 将建立目录 1/2, 如果目录 1 不存在, 则会一起建立
- -m:建立目录时,同时设置目录的权限。权限的设置法与chmod命令相同, 如 *mkdir -m 700 3*

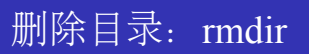

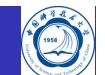

*rmdir* 命令可删除空目录,若所要删除目录非空,则出错

- *rmdir dirname*:删除dirname目录
- -p:删除指定目录之后,若该目录的上层目录已变成空目录,则将其一并删除, 如 *rmdir -p 1/2*
- *rmdir* 更常用的替代命令为后面所说的 *rm* 命令

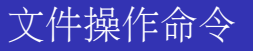

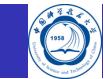

这里指的不仅仅是普通文件,也包括目录等文件

- *cp*:复制文件或目录
- *mv*:移动文件和文件换名
- *rm*:删除文件或目录
- **In**: 在文件间建立连接
- *find*:查找特定的文件
- *locate*:查找特定的文件
- *which*:查看命令的路径
- **·** touch: 改变文件的时间参数

## 复制文件或目录: cp

*cp* 命令用来复制文件,在缺省的情况下,工作时不做任何显示,只有在出现错误情况的时 候才显示状态信息,一般格式为:

*cp [OPTION]... SOURCE DEST*

- 主要选项:
	- -a:复制时尽可能保持文件的结构和属性
	- -f:不提示直接覆盖存在的目标文件
	- -i: 覆盖现存文件时提示, 建议打开此选项, 避免误操作覆盖掉原目标文件
	- -p:保持原始文件的所有者、组、许可和时间表属性
	- -r:递归地复制目录

举例:

- 复制源文件 *srcfile* 为 *destfile*:*cp srcfile destfile*
- 保留文件的结构和属性复制源目录 */home/hmli/srcdir* 到当前目录下的 *destdir* 目录: *cp -a /home/hmli/srcdir destdir*

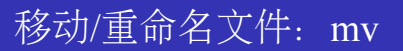

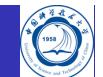

*mv* 命令用来把文件从一个位置移动到另外一个位置,一般格式为: *mv [OPTION]... SOURCE DEST* 主要选项:

- -i: 覆盖现存文件时提示, 建议打开此选项, 避免误操作覆盖掉目标文件
- -f:不提示直接覆盖存在的目标文件

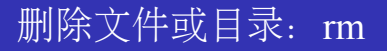

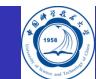

*rm* 命令用来删除文件12,一般格式为: *rm [OPTION]... FILE...* 主要选项:

- -f:不提示直接删除指定的目标文件
- -i:指定交互模式,在执行删除前提示确认
- -r:删除文件列表中的目录

删除文件名以-开头文件,比如'-foo'可以使用以下方法之一:

- *rm -- -foo*
- *rm ./-foo*

注:在使用 *cp*、*mv* 等许多命令时遇到此类文件名可类似处理

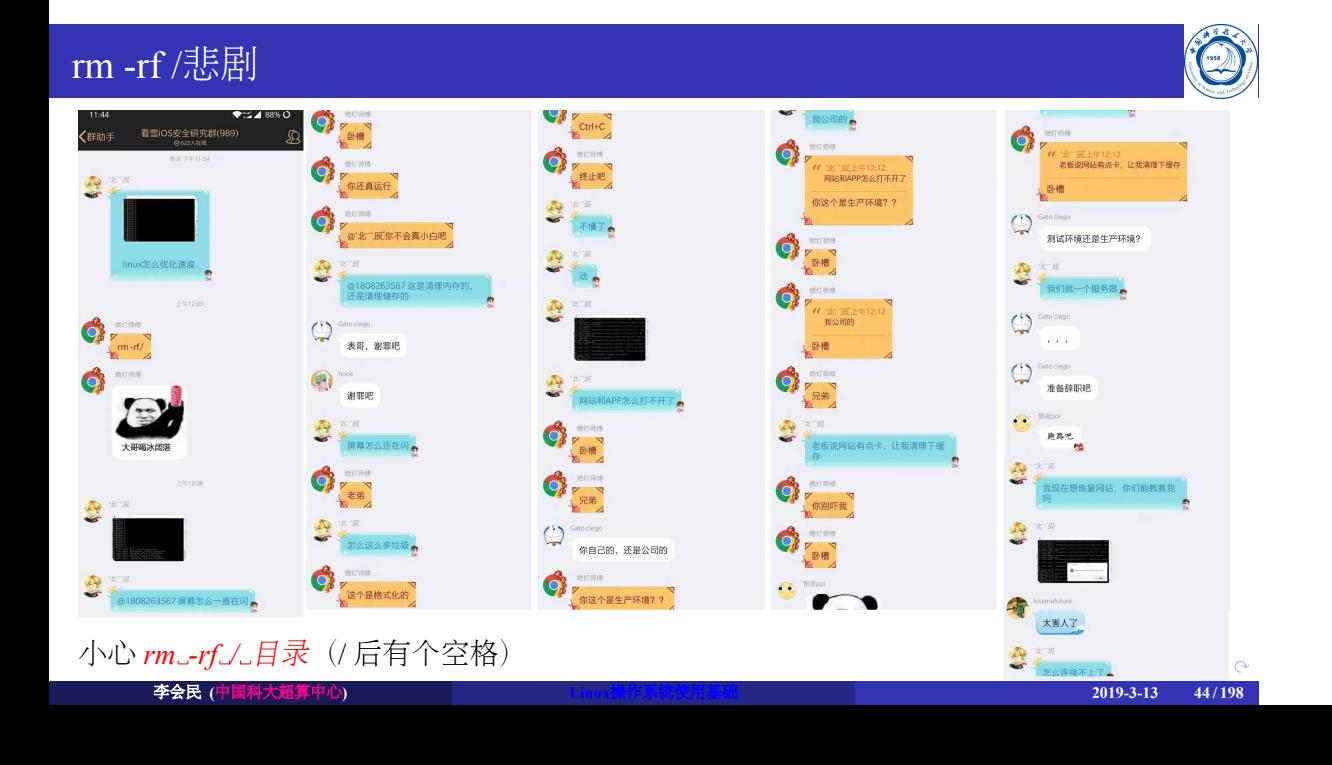

#### 在文件间建立链接:ln

- *ln* 命令用来建立硬链接和符号链接
	- 硬链接: 是一个文件的额外的名字, 相当于一个同步更新的副本, 删除源文件, 硬链 接的内容还存在
		- 不能链接目录,得链接文件
		- 不能跨硬盘分区(设备)
	- 符号链接:相当于Windows快捷方式
		- 当源文件被删除后,符号链接仍然存在,但链接的内容已不存在
		- 当符号链接被删除后,原文件仍然存在
- 一般格式为:

#### *ln [options] source [dest]*

- 主要选项:
	- -d:用于建立目录的硬链接,默认选项
	- -f:覆盖已存在的目的文件时不进行提示
	- -i: 覆盖已存在的目的文件时进行提示
	- -s:建立符号链接而不是硬链接

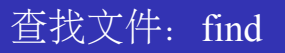

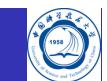

*find* 命令可以根据各种检索条件查找文件,一般格式为: *find [-H] [-L] [-P] [-D debugopts] [-Olevel] [path...] [expression]*

● path…: 准备寻找文件所在的路径及它的子路径, 也可是多个路径

- expression:包含要搜索文件的条件,可以包含
	- 文件名
	- 拥有者
	- 修改时间
	- 权限
	- $\bullet$   $\cdots$   $\cdots$

#### find主要选项

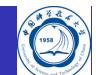

- -atime n: 至少n\*24小时内没有访问过的文件
- -ctime n: 至少n\*24小时内没有修改过的文件
- -amin n: n分钟之内没访问过的文件
- -cmin n: n分钟之内没修改过的文件
- -empty:文件为空
- **·** -name name: 指定要寻找的文件或目录的名称, 区分大小写
- **·** -iname name: 指定要寻找的文件或目录的名称, 不区分大小写
- -type c: 以文件的类型作为寻找的条件, 若c为:
	- d:寻找目录
	- f:寻找普通文件
	- c:寻找字符特殊设备
	- b:寻找特殊块设备
	- p:寻找命名管道
	- l:寻找符号连接
	- s: 寻找套接字(socket)

#### find算子

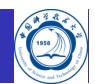

具有如下算子,优先级为降序

- ( expr ):强制优先级
- $\bullet$  ! expr: 取反
- -not expr:取反,类似 ! expr,但非POSIX兼容
- expr1 expr2:两个表达式都需满足
- expr1 -a expr2:两个表达式都需满足,类似expr1 expr2
- expr1 -and expr2:两个表达式都需满足,类似expr1 expr2,但非POSIX兼容
- expr1 -o expr2: 或, 满足之一即可
- expr1 -or expr2:或,满足之一即可,但非POSIX兼容
- expr1 , expr2:两个表达式都会被评估,expr1的值被忽略,最后去expr2的值

#### find举例

- 查找 */home* 子目录中至少7天没有被访问过的文件: *find /home -atime +7 -print*
- 找出 */usr/src* 子目录中名字为core.\*的文件并删除它们: *find /usr/src -name core.\* -exec rm {} \;*
- 找出 */home* 中以.jpg结尾并且大小超过100KB的文件: *find /home -name "\*.jpg" -size +100k*
- 找出当前目录下权限不是755的目录并将其权限设置为755: *find . -type d ! -perm 755 -exec chmod 755 {} \;*
- 注意:结合-exec选项时一定要小心,特别是后面跟 *rm* 等删除、修改命令时

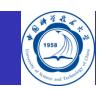

#### 查找文件所在目录: locate

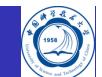

从系统保存文件位置信息的数据库中搜索文件:*locate* 如查看名字中含有libmkl\_intel的库文件:*locate libmkl\_intel*

warning: locate: warning: database /var/lib/slocate/s locate.db' is more than 8 days old /opt/intel/Compiler/11.0/083/mkl/lib/32/libmkl\_intel.a /opt/intel/Compiler/11.0/083/mkl/lib/32/libmkl\_intel.so /opt/intel/Compiler/11.1/059/mkl/lib/32/libmkl\_intel.a /opt/intel/Compiler/11.1/059/mkl/lib/32/libmkl\_intel.so

注意:

- 如果系统的数据库不够新, 那么查找的结果将未必正确, 比如上面提示数据库的信息至少已 经8天没更新
- root可以运行 *updatedb* 更新数据库,普通用户无权更新

# 显示命令的路径: which

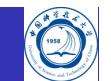

which 查看命令的所在路径, 如查看使用的是哪个mpif90: *which mpif90*

 $/$  opt  $/$  openmpi  $/4$  . 0 . 0 $/$  intel  $/2019$ . update2 $/$ bin $/$ mpif90

*which* 实际上是在环境变量PATH中指定的路径中显示第一个搜索到的命令的路径,利 用 echo \$PATH 可看到以 : 分隔的命令路径, 如:

/ usr / local / bin : / usr / bin : / bin : / opt / openmpi / 4.0.0/ intel /2019. update $2$  / bin

#### 改变文件的时间参数: touch

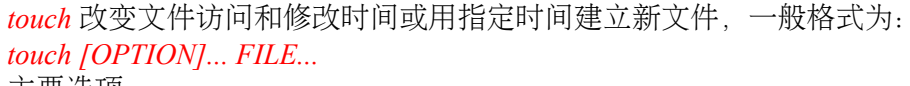

主要选项:

- 不带参数:将文件的时间改为当前时间
- -a:只更改访问时间
- -c:若目标文件不存在,不建立空的目标文件
- -t [[CC]YY]MMDDhhmm[.ss]: 以指定时间修改文件的时间, 如下述命令将文件 *file1* 的 时间修改为1月20日16点30分: *touch -t 01201630 file1*

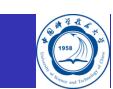

# 显示文件内容的命令

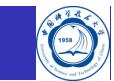

- *cat*:显示和合并文件
- *paste*:横向合并文件,将多个文件对应行合并
- *more*:分屏显示文件
- *less*:分屏显示文件
- *head*:显示文件的前几行
- *tail*:显示文件的最后几行

## 显示和合并文件: cat

*cat* 可以结合多个文件,并将它们的内容输出到标准输出设备或者定向到某个文件,一般格 式为:

#### *cat [OPTION]... [FILE]...*

- 主要选项:
	- -b:列出文件内容时,在所有非空白列开头标上编号,从1开始累加
	- -E:在每一行的最后标上"\$"符号
	- -n:列出文件内容时,在每一行开头标上编号,从1开始累加

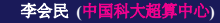

#### cat举例

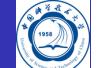

- 让 *cat* 命令从标准输入设备 (如键盘) 读取数据, 转而输出至标准输出设备 (如显示器): *cat* 不加任何参数之后回车,键入文字,按下回车键,系统将回应一模一样的文字
- 将屏幕输入定向到文件 *file2* 中: *cat > file2* 输完后按 *<ctrl-d>* 终止输入,就将屏幕输入的存到文件 *file2* 中

- 利用重定向符 > 将名称为 file1 与 file2 的文件合并成一个文件 file3: *cat file1 file2 > file3*
	- *>* 表示覆盖,若文件 *file3* 已经存在,则其内容会被覆盖
	- *>>* 表示追加,若用 *>>* 代替 *>*,新的内容就会追加在原有内容之后,而不会覆盖它

# 横向合并文件: paste

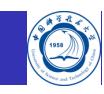

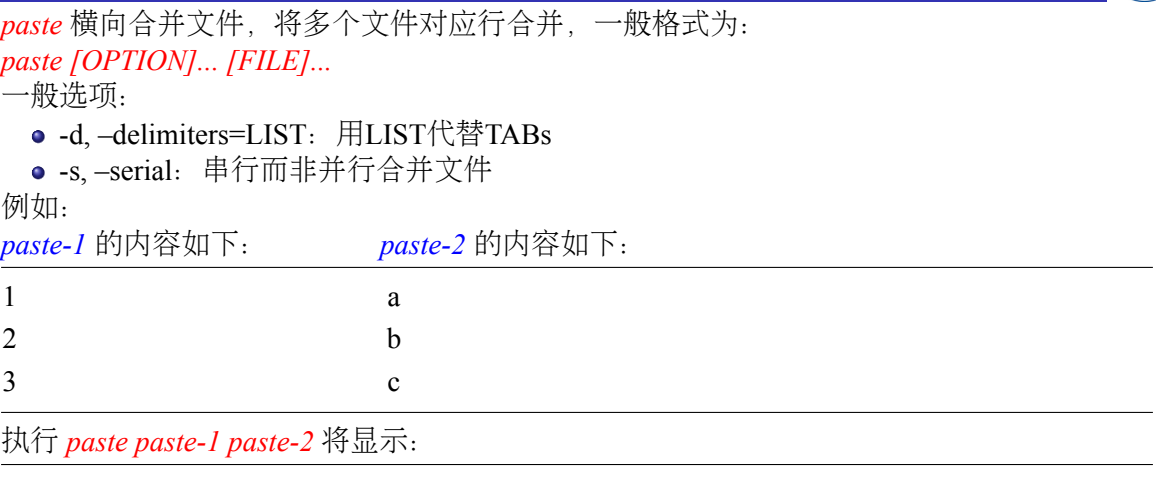

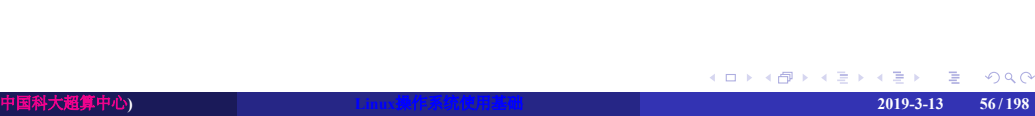

# 分屏显示文件: more

*more* 可将文件内容显示于屏幕上,每次只显示一页,可以往下翻页,但无法回退翻页,一 般格式为:

#### *more [-dlfpcsu] [-num] [+/pattern] [+linenum] [file ...]* 主要选项:

- +/<字符串>: 在文件中查找选项中指定的字符串, 然后显示字符串所在该页的内容
- +<行数>:从指定的行数开始显示
- -n:每次只显示n行
- -c: 不滚屏, 在显示下一屏之前先清屏
- more启动后的主要操作:
	- 空格:翻页
	- /pattern:查找匹配pattern的字符
	- v:调用编辑器进行编辑
	- <ctrl-L>; 刷新屏幕
	- q:退出

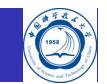

# more举例

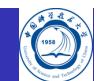

- 在文件 *file1* 中查找"123"字符串, 然后从该页开始显示内容: *more +/123 file1*
- 显示文件 *file1* 的内容,每10行显示一次,且在显示之前先清屏: *more -c -10 file1*

# 分屏显示文件: less

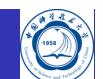

- **·** less 类似 more, 也可以用来浏览超过一页的文件
- *less* 命令除了可按空格键向下显示文件外,还可利用上下键来滚屏文件
- 当要结束浏览时,只要下按q键即可
- 显示中按v,也可调用编辑器直接进行编辑

建议使用功能更强大方便的 *less*,*man less* 仔细看看用法以及功能

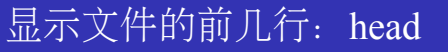

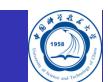

*head* 显示指定文件的开头若干行,默认值是10行,一般格式为: *head [OPTION]... [FILE]...*

- -c N:显示前N个字节
- -n N:显示前N行
- -N: 显示前N行, 如: *head -20 file*
- 注: 对足够大的文件如仅查看(非编辑)内容, 建议不要尝试采用VIM等编辑软件

## 显示文件的最后几行: tail

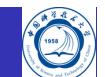

*tail* 显示指定文件的末尾若干行,默认值是10行,一般格式为: *tail [OPTION]... [FILE]...*

主要选项:

- -c N: 显示后N个字节
- **-n N: 显示后N行**
- -N:显示后N行
- -f:连续监测需要显示文件的最后几行,如果文件更新,将自动显示出更新,常用于监 测输出日志,比如: *tail -f myjob.log*
- 注: 对足够大的文件如仅查看(非编辑)内容, 建议不要尝试采用VIM等编辑软件

# 比较文件内容命令: comm与diff

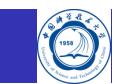

- *comm*:比较两个已排过序的文件
- *diff*:比较文件的差异

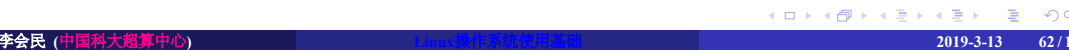

# 显示两个文件共同部分: comm

*comm* 用来对两个已排过序的文件进行逐行比较显示其共同部分,一般格式为: *comm [OPTION]... FILE1 FILE2* OPTION可以为:

- -1:不显示只在第一个文件里出现的行
- -2:不显示只在第二个文件里出现的行
- -3:不显示在第一、二个文件里都出现的行

# comm举例

Ô

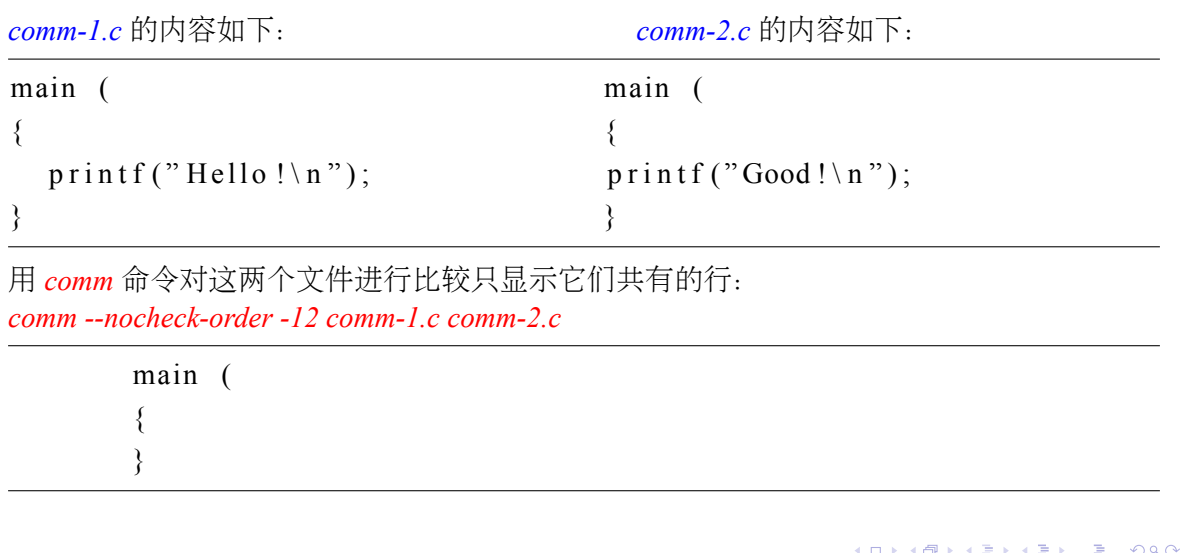

### 显示多个文件不同部分: diff

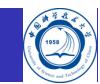

*diff* 可以比较多个文本文件,并显示它们的不同,一般格式为: *diff [OPTION]... FILES* 主要选项:

- -c:输出格式是带上下文的三行格式
- -C n: 输出格式是带上下文的n行格式
- -r: 两个文件都是目录时, 递归比较找到的各子目录
- 输出的一般形式如下:
	- n1 a n3,n4
	- n1,n2 d n3
	- n1,n2 c n3,n4
- a-附加, d-删除, c-修改
- a、d、c前面的n1等表示第一个文件的行号,后面的n3等表示第二个文件的行号

. . . . . . . . . . . . . . . . . . . . . . . . . . . . . . . . . . . . . . . . 上面的n1 a n3,n4表示两个文件若要变成相同,那么第一个文件的n1行将附加第二个文件的 行号为n3到n4行之间的内容

# diff举例

*diff-1.c* 的内容如下: *diff-2.c* 的内容如下:

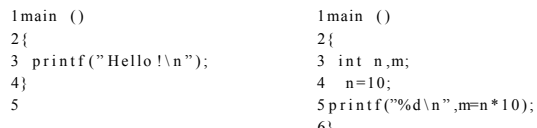

 $1$  main ()

6}

#### *diff diff-1.c diff-2.c* 将显示:

 $3c3, 5$  $\langle$  printf ("Hello!\n"); - - -  $>$  int n,m;  $>$   $n=10$ ;  $>$  printf ("%d\n", m=n\*10); 5 d6  $\,<$ 

# 文件权限操作

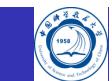

- **·** chmod: 改变文件或目录的许可权限
- *chown*:改变文件的所有权
- *chgrp*: 改变用户分组

# 文件的保护和权限

.

. . . . . . . . .

#### *ls -l* 显示的文件权限格式

 $\frac{1}{2}$  **全会民** (中国科大超算中心)

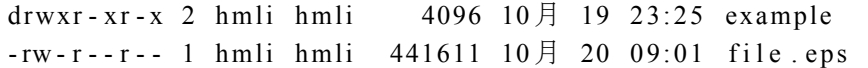

drwxr-xr-x和-rw-r-r-的组成: 第一列为文件类型标记,接着的三列为用户权限位, 之后的三列为组 权限位,最后三列为组外用户权限位

文件权限:

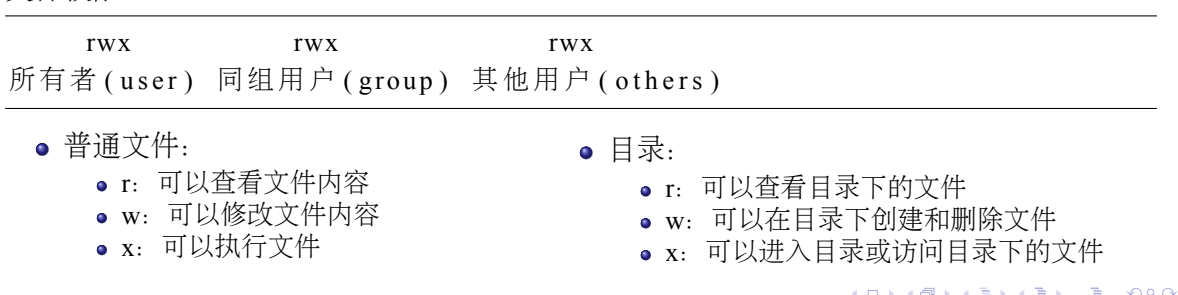

### 权限

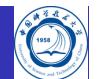

权限格式,可以为二进制、八进制或字符形式,如

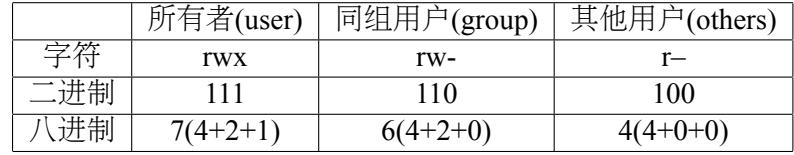

多数文件的权限为:

- 文件:
	- 不可执行: rw r - r - 644
	- 可执行: rwx r x r x 755
- $\bullet$  目录: drwxr-xr-x 755

### 改变文件权限: chmod

*chmod* 用于改变文件或目录的权限,一般格式为: *chmod [OPTION]... MODE[,MODE]... FILE...*

- MODE模式:
	- u:文件所属帐户
	- g:文件所属组
	- **0**: 不同组的帐户
	- a:所有帐户
	- +:添加权限
	- -:去除权限
	- =:使得指定文件只具有这些权限

主要选项:

- -v:详细显示权限改变的信息
- -c: 类似-v, 仅权限改变时显示
- -R:对所有某目录下的文件进行递归处理

#### chmod举例

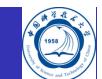

- 使文件 *file* 各用户都拥有完全权限: *chmod 777 file*
- 允许所有人读*file*, 但只有拥有者能改变它: *chmod 644 file*
- 给所有人增加写权: *chmod a+w file*
- 对组内和其他用户除去写权和读权: *chmod o-wr,g-wr file*
- 建立其他用户的只读权: *chmod o=r file*
- 注意控制权限,尽量不要给其他用户修改删除文件等权限

#### 设置缺省权限: umask

利用 *umask* 可以设置新生成的文件和目录的缺省权限,但不影响已经存在的文件或目录权 限,一般格式为:

#### *umask [-p] [-S] [mode]*

mode与 *chmod* 的类似,应该设其mode为 *ls* 看到的权限的异或,简单说就是 *777-ls*显示的 如避免其他用户查看自己新建的文件,可用 *umask 077*,将设置缺省权限为:

- 文件: -rw - - - 600
- 目录: drwx - - - 700

如想要每次登录都起作用,需要加入shell的启动初始文件,比如在bash的 *~/.bashrc* 文件中
# 改变文件的所有权: chown

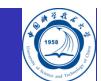

*chown* 可把一个文件的所有权修改为其他用户的13,一般格式为: *chown [OPTION]... [OWNER][:[GROUP]] FILE...* 主要选项:

- -v:详细显示所有权的变化
- -c:类似-v,仅所有权改变时显示
- -R:递归改变目录及其内容的所有权

比如,将所有文件的所有者修改hmli及其所在的组nic: *chown -R hmli:nic dirname*

# 改变文件的用户组: chgrp

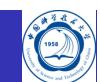

*chgrp* 命令可以改变一个文件的用户分组设置情况14,一般格式为: *chgrp [OPTION]... GROUP FILE...* 主要选项:

- -v:详细说明文件所属的用户组的变化
- -c:类似-v,仅所有权改变时显示
- -r:改变本目录及其所有子目录中的文件所属的用户组

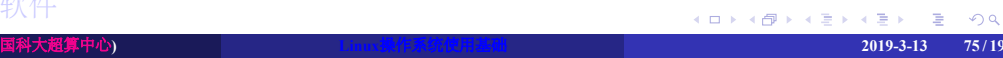

shell基础

Linux工具

- VI/VIM编辑器的使用
- 一些推荐软件
	-
- . . .
- 
- 
- 
- 

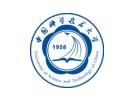

Linux操作系统简介

系统的运行

文件和目录

进程

# 进程

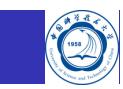

- 定义进程
- 进程监视
- 调用后台进程
- 中断进程
- nohup
- 控制进程
- 定义系统进程

# 进程概念

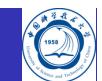

- 一个进程就是一个运行的程序,是动态的
- 每一个进程分配一个进程标识号(PID),以便指定和跟踪进程
- 每一个进程有一个父进程(PPID)
- 有些还有多个子进程

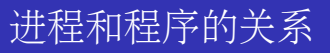

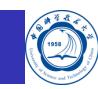

- 进程是程序的执行过程
- 程序是一个静态的命令集,进程是动态的
- 进程之间是并发执行的,而程序本身没有并发执行
- 进程是分配资源的单位,在运行过程中使用系统资源

# 父进程和子进程

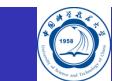

如 *ps axo ppid,pid,comm* 的输出为

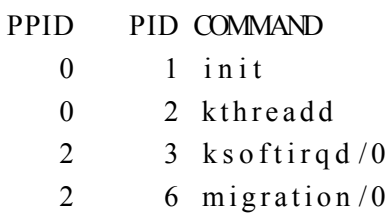

kthreadd进程的进程号为2, 其父进程号为0, 其子进程号为3和6

# 查看进程: ps

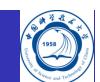

*ps* 查看当前系统中运行的进程的信息,一般格式为:*ps [options]* 主要选项:

- -a:显示系统中与tty相关的所有进程的信息
- -f:显示进程的所有信息
- -r:只显示正在运行的进程
- -o format:以指定格式显示
- -u:显示面向用户的格式
- -x:显示所有终端上的进程信息

# ps举例

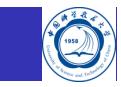

- 以标准语法显示所有进程:
	- *ps -e*
	- *ps -ef*
	- *ps -eF*
	- *ps -ely*
- 以BSD语法显示所有进程
	- *ps ax*
	- *ps axu*
- 打印进程树:
	- *ps -ejH*
	- *ps axjf*
- 显示进程信息:
	- *ps -eLf*
	- *ps axms*

### ps举例

- 显示进程安全信息:
	- *ps -eo euser,ruser,suser,fuser,f,comm,label*
	- *ps axZ*
	- *ps -eM*
- 显示所有root用户运行的进程:
	- *ps -U root -u root u*
- 按照用户设定格式显示进程:
	- *ps -eo pid,tid,class,rtprio,ni,pri,psr,pcpu,stat,wchan:14,comm*
	- *ps axo stat,euid,ruid,tty,tpgid,sess,pgrp,ppid,pid,pcpu,comm*
	- *ps -eopid,tt,user,fname,tmout,f,wchan*
- 显示syslogd进程的信息:
	- *ps -C syslogd -o pid=*
- 显示进程号(PID)为42的进程信息:
	- *ps -p 42 -o comm=*

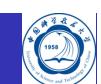

. . . . . . . . . . . . . . . . . . . . . . . . . . . . . . . . . . . . . . . . 查看进程树: pstree *pstree* 可以显示进程树,一般格式为:*pstree [OPTIONS]* 主要选项: -a:显示命令执行时的参数 -h:高亮显示当前进程与其父进程 -n:按照进程号进行排序 -p:显示进程号进行排序 输出实例:  $\begin{array}{lll} \texttt{init} \texttt{--} \texttt{+} \texttt{-} \texttt{acpi\_} \texttt{fakekeyd} \end{array}$  $|$  -  $\operatorname{atd}$ | - a v a h i - daemon - - - a v a h i - daemon  $\vert \cdot \text{console - kit - dae---63*} [\{ \text{console - kit - dae} \}]$  $\int$  - c r o n  $\mid$  - fail2ban - server - - - 4\* [ { fail2ban - server } ]  $|$  -  $\operatorname{gdm}$  - - -  $\operatorname{gdm}$  - + -  $\operatorname{Xorg}$ | ' - x - window - manage - + - 2 \* [ FvwmAuto ] | | - FvwmIconMan | | - FvwmPager | | - FvwmTaskBar | - fire fox - bin - + - mplayer - - - mplayer  $\cdot$  - 9 \* [ { fire fox - bin }] | ' - s s h - a g e n t 李会民 **(**中国科大超算中心**) Linux**操作系统使用基础 **2019-3-13 83 / 198**

# 终止进程: kill、killall、pkill等命令

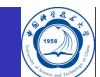

*kill*、*killall*、*pkill* 等可以用于终止进程

- 前台进程(启动时在后面不含 *&* 的):
	- *ctrl-c*
	- *kill*
	- *killall*
	- *pkill*
- 后台进程(启动时在后面含有 *&* 的):
	- *kill*
	- *killall*
	- *pkill*

普通用户只能杀掉自己的进程,root用户可以杀掉任意用户的进程

### 终止进程

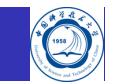

利用下述命令显示出当前进程:

*ps -f*

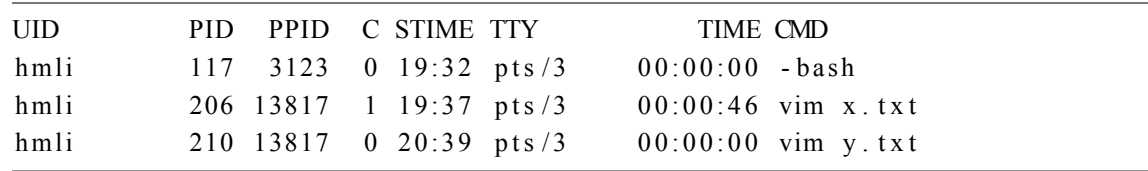

利用下述命令之一可以终止进程:

- 利用进程号杀掉进程:*kill 206*
- 利用发送信号9和进程号杀掉进程:*kill -9 206*
- 杀掉所有vim程序:*killall vim* 或 *pkill vim*
- 仅杀掉编辑y.txt文件的vim程序:*kill -9 210*
- 杀掉所有hmli用户的进程:*killall -u hmli* 或 *pkill -u hmli*

# 后台运行,运行耗时长进程: nohup与&

默认情况下退出终端,当前运行的进程将自动终止,可以利用 *nohup* 保持程序的运行,一 般格式为:*nohup COMMAND [ARG]...*

- *nohup ls -R l > out &*
- *nohup ls -R l &*

一般在运行命令最后添加 *&* 将程序放到后台运行,比如: *./myprog >myprog.log &*

# 暂停、前台与后台运行:<ctrl-z>、fg与bg

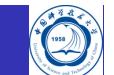

如果程序没有用 *&* 指定后台运行,可以在启动此进程的shell中利用 *<ctrl-z>* 暂停运行,暂停之后运行 *bg* 将其变为后台运行,如果再想变成前台运行,可以执 行 *fg*。

## 查看进程运行情况: top

*top* 可监视系统当前运行的各进程CPU内存等利用情况等,格式为:

*top -hv | -bcHisS -d delay -n iterations -p pid [, pid ...]*

主要选项:

- -b:以批处理模式运行,可用于连续监测并将输出存储到文件中
- -d delay:两次连续刷新之间的间隔
- -n:最大刷新次数
- -u|U username: 仅查看username用户的进程
- -p PID,PID: 仅查看特定进程号的进程
- 非批处理模式进入 *top* 后的主要操作:
- 1: 数字1显示隐藏多CPU利用情况
	- h:显示帮助信息,查看可执行的操作
	- c: 显示进程路径参数等
	- d|s: 设置刷新间隔时间
	- F|O:设置排序方式
	- n|#: 设置最大显示进程数
	- M: 按照内存/SWAP使用排序显示
	- q:退出
	-

. . . . . . . . . . . . . . . . . . . . . . . . . . . . . . . . . . . . . . . . <sup>z</sup>:开启关闭颜色显示 李会民 **(**中国科大超算中心**) Linux**操作系统使用基础 **2019-3-13 88 / 198**

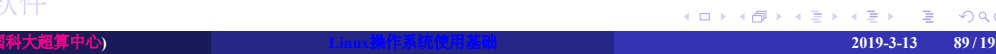

shell基础

Linux工具

- VI/VIM编辑器的使用
- 一些推荐软件
- 
- 
- 
- 
- 
- 

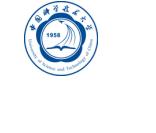

Linux操作系统简介

系统的运行

文件和目录

进程

# 时间和日历: date和cal

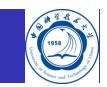

- 在屏幕上显示或设置系统的时间 *date*:
	- 显示当前时间:*date*
	- 按照某种格式显示:*date +%Y-%m-%d\ %H:%M:%S*
- 显示日历*cal*:
	- 显示当前月份日历:*cal*
	- 显示2019年全年月份日历:*cal 2019*

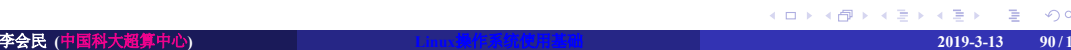

#### 计算程序运行时间: time

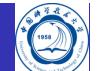

使用 *time* 命令可以了解单个程序和它的同步子程序的性能特征

- 报告实际时间,也就是从程序开始到结束所使用的时间
- 报告由该程序使用的CPU时间量,CPU时间分为user和sys
	- user值是由程序自身和它所调用的任何库子例程所使用的时间
	- sys值是由程序调用(直接或间接)的系统调用所使用的时间
	- · user + sys的和是执行程序的总的直接CPU花费。这不包括内核部件的CPU花费,这些部件 可以说是代表程序而运行的,但实际并不在它的线程上运行。例如,当程序启动时窃取页 面帧来代替从自由列表中取得的页面帧的花费并不作为该程序CPU耗费的一部分来报告。
		- 在一个单处理器上,实际时间和总CPU时间之间的差值,即:
		- *real* − (*user* + *sys*) 在一个多核系统中,可以有如下近似:
		- *real* ∗ *number*\_*of*\_*processors* − (*user* + *sys*)

#### 比如用四核来运行OpenMP共享内存程序stream:

#### *time ./stream*

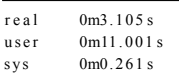

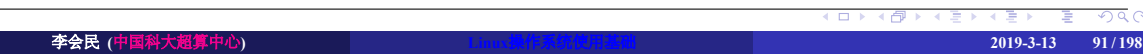

# 清屏: clear与重新初始化终端: reset

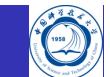

*clear* 清除屏幕上的信息,清除后,提示符移到屏幕的左上角

如发现终端出现稀奇古怪的字符等,利用 *clear* 处理无效,可利用 *reset* 重新初始化终端

# 显示变量内容: echo

利用 *echo* 可以显示变量内容或字符串到标准输出(即屏幕)上,一般格式为: *echo [SHORT-OPTION]... [STRING]...*

- -n:表示输出字符串后,光标不换行
- -e:对 *\* 进行转义,比如 *\n* 表示回车等
- -E:取消对 *\* 进行转义,默认选项

几个例子:

- *echo \$LD\_LIBRARY\_PATH*
- *echo "This is a command."*
- *echo This is a command.*
- *echo -n "Enter data->"*
- *echo -e "\e[35;1mPATH\e[0m"=\$PATH*

# 格式化输出内容: printf

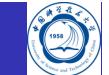

*printf* 可以格式化输出信息,一般格式为:*printf "format string" parameter1 parameter2...* ✞

 $\overline{\phantom{a}}$   $\overline{\phantom{a}}$   $\overline{\$ 

 $\|$  printf..."%-5s%5d%10s\n"..."Hi"...15.Ha

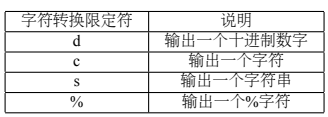

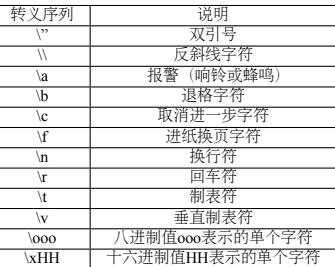

## 查找文件内容: grep

*grep* 可用于查找文件中的内容,一般格式为: *grep [OPTIONS] [-e PATTERN | -f FILE] [FILE...]*

- 如果在搜索模式中包含空格,应用单引号把模式字符串括起来
- 在文件列表中可以使用通配符

主要选项:

- -color[=WHEN]: WHEN可为never、always或auto, 颜色可利用环境变 量GREP COLOR设置, 默认为红色
- -c: 不显示匹配行, 只显示匹配总数
- -e PATTERN:按正则表达式方式匹配
- -i:忽略大小写查找
- -n:同时显示匹配行号
- -v:显示不匹配的行
- -l:只显示有匹配的内容的文件名
- 几个实例:
	- 查找所有进程中含有vim的进程:*ps axu | grep vim*
	- 不区分大小写查包含subroutine的.f90文件: grep -i subroutine \*.f90 \*d \*\*\*\*\*\*\* \*\* 2000 李会民 **(**中国科大超算中心**) Linux**操作系统使用基础 **2019-3-13 95 / 198**

# Linux与Windows文本格式转化: dos2unix与unix2dos

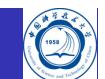

对文本文件来说,MS Windows(DOS)利用回车换行(*\r\n*)作为和新行的开始,Unix/Linux用换行(*\n*) 作为新行的开始,因此当文本文件在这两个系统使用时也许会出现问题,可以利用 *dos2unix|fromdos* 和 *unix2dos|todos* 来进行转化:

转化成Windows格式:*unix2dos filename* 转化后 *file filename* 显示:

filename: ISO-8859 text, with CRLF line terminators

相比linux格式,多*, with CRLF line terminators*

转化成Linux格式:*dos2unix filename* 转化后 *file filename* 显示:

filename: ISO-8859 text

# 打印文件字数和行数: wc

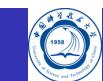

*wc* 可统计文件字数行数等,一般格式为:*wc [OPTION] filename* 主要选项:

- -c:只显示字节数
- -l:只显示行数
- -w:只显示字数

查看文件 */etc/passwd* 的行数:

*wc -l /etc/passwd*

33 / etc / passwd

*wc -l < /etc/passwd*

33

#### 文件压缩与解压缩

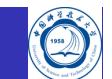

常见的压缩报后缀及其含义:

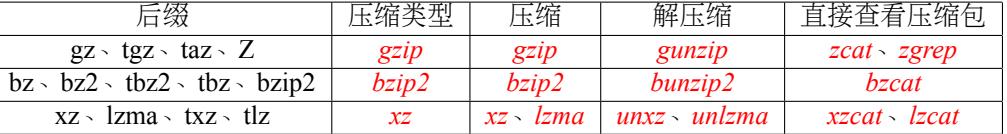

#### *tar*:只是打包文件,不对文件进行压缩

- tar.gz、tar.bz、tar.xz等tar与上述三类压缩类型的组合: 对tar文件按对应类型进行压缩后的文件
	- 压缩和解压缩同为tar
	- 较老版本的tar解压缩时需用z或j参数分别指定为gzip或bzip2压缩的
	- 较新版本的tar在解压缩时会自动判断,无需再添加z或j
- 从损坏的gzip压缩包中恢复文件:*bzip2recover*

#### 生成及解压缩包

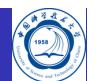

- **•** tar: tar档案文件管理程序的GNU版本
- 语法:*tar [-cxtzjvfpPN]* 文件与目录*dots*
- 常用参数:
	- -c: 建立一个压缩文件
	- -x:解开一个压缩文件
	- -t:查看tarfile里面的文件<sup>15</sup>
	- -z: 用gzip压缩, 较新版本的tar此参数在解压缩时可以忽略
	- j: 用bzip2压缩, 较新版本的tar此参数在解压缩时可以忽略
	- -v:压缩的过程中显示文件,这个常用,但不建议用在背景执行过程
	- -f: 使用档名, 在f之后要立即接档名, 不要再加参数。如 *tar -zcvfP tfile sfile* 是错误写法, 要写成 *tar -zcvPf tfile sfile*
	- -p: 使用原文件的原来属性(属性不会依据使用者而变)
	- -P: 可以使用绝对路径来压缩
	- -u, –update:仅将较新的文件附加到存档中
	- -N:比后面接的日期(yyyy/mm/dd)新的才会被打包进新建的文件中
	- -exclude FILE: 在压缩的过程中, 不要将FILE打包
- 15注意, 参数c、x、t仅能存在一个, 不可同时存在, 因为不可能同时压缩与解压缩 ‹@›‹w›‹w›› www ^Q\C 李会民 **(**中国科大超算中心**) Linux**操作系统使用基础 **2019-3-13 99 / 198**

# tar举例

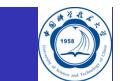

- 生成压缩包:
	- *tar cvfz abc.tar.gz sourcefile*
	- *tar cvfj abc.tar.bz sourcefile*
- 解压缩:*tar xvf abc.tar.gz*
- 查看压缩包内的内容:*tar tvf abc.tar.gz*

#### gzip、gunzip

- 减少文件大小有两个明显的好处,一是可以减少存储空间,二是通过网络传输文件时, 可以减少传输的时间
- *gzip* 是在Linux系统中经常使用的一个对文件进行压缩和解压缩的命令,既方便又好用
- 语法: gzip [选项] 压缩(解压缩)的文件名
- 各选项的含义:
	- -c:将输出写到标准输出上,并保留原有文件如没此参数,则会将原有文件删除
	- -d:将压缩文件解压,或直接用 *gunzip* 命令解压缩
	- -l:显示详细信息
	- - r: 递归式地查找指定目录并压缩其中的所有文件或者是解压缩
	- -t:测试,检查压缩文件是否完整
	- -v:对每一个压缩和解压的文件,显示文件名和压缩比
	- -num:用指定的数字num调整压缩的速度,-1或–fast表示最快压缩方法(低压缩比), -9或–best表示最慢压缩方法(高压缩比), 系统缺省值为6

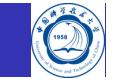

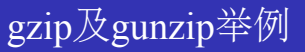

- 生成压缩包:
	- 分别生成 *file1.gz* 和 *file2.gz*,并删除 *file1* 和 *file2*:
		- *gzip file1 file2*
	- 将 *file1* 和 *file2* 压缩成同一个压缩包,并保留 *file1* 和 *file2*:
		- *gzip -c file1 file2 >file.gz*
- 解压缩包:
	- *gzip -d file.gz*
	- *gunzip file.gz*

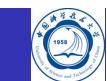

#### uzip2和bunzip2 I

- 说明:
	- · bzip2采用新的压缩演算法, 压缩效果比传统的LZ77/LZ78压缩演算法好
	- 若没有加上任何参数, bzip2压缩完文件后会产生.bz2的压缩文件, 并删除原始的文件
- 语法:
	- *bzip2 [ -cdfkqstvzVL123456789 ] [ filenames ... ]*
	- *bunzip2 [ -fkvsVL ] [ filenames ... ]*
- 参数:
	- -c或–stdout:将压缩与解压缩的结果送到标准输出
	- -d或--decompress: 执行解压缩
	- -f或–force: bzip2在压缩或解压缩时, 若输出文件与现有文件同名, 预设不会覆盖现有文 件。若要覆盖,请使用此参数
	- -h或–help:显示帮助
	- -k或–keep:bzip2在压缩或解压缩后,会删除原始的文件。若要保留原始文件,请使用此 参数
	- -s或-small: 降低程序执行时内存的使用量

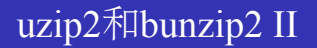

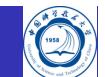

- -t或–test:测试.bz2压缩文件的完整性
- -v或–verbose:压缩或解压缩文件时,显示详细的信息
- -z或–compress:强制执行压缩
- -V或–version:显示版本信息
- –repetitive-best:若文件中有重复出现的资料时,可利用此参数提高压缩效果
- –repetitive-fast:若文件中有重复出现的资料时,可利用此参数加快执行速度
- -压缩等级:压缩时的区块大小

用法基本与 *gzip* 和 *gunzip* 一致,请参考 *gzip* 和 *gunzip* 用法及举例。

#### xz、lzma和unxz、unlzma等

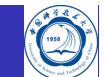

*lzma* 的压缩率大,*xz* 解压时间占优势

- 语法:*xz [option]... [file]...*
- *unxz* 等价于 *xz --decompress*
- *xzcat* 等价于 *xz --decompress --stdout*
- *lzma* 等价于 *xz --format=lzma*
- *unlzma* 等价于 *xz --format=lzma --decompress*
- *lzcat* 等价于 *xz --format=lzma --decompress --stdout*
- 参数:
	- -z, -compress: 压缩, 默认的操作, 即没有参数的话xz加上文件就是压缩(unxz可以用来 解压)
	- -d, –decompress, –uncompress: 解压缩, 和-z效果相反
	- -t, –test:测试压缩文件的完整性,不会生成解压缩文件
	- -l, -list: 打印文件的信息, 不会生成解压缩文件
- 举例:
	- 压缩:*xz foo* 解压缩:*xz -d foo.xz*
		-

. . . . . . . . . . . . . . . . . . . . . . . . . . . . . . . . . . . . . . . . 李会民 **(**中国科大超算中心**) Linux**操作系统使用基础 **2019-3-13 105 / 198**

### zcat、bzcat与zgrep、bzgrep命令

zcat 与 zgrep命令分别与 cat 及 grep 命令类似,可以直接查看压缩包中的文件内容

- *zcat* 语法:*zcat [-fhLV] [name ...]*
- *zgrep* 语法:*zgrep [grep\_options] [-e] pattern filename...*
- *bzcat* 语法:*bzcat [-s] [filenames ...]*
- *bzgrep*、*bzegrep*、*bzfgrep*语法:
	- *bzgrep [grep\_options] [-e] pattern filename...*
	- *bzegrep [egrep\_options] [-e] pattern filename...*
	- *bzfgrep [fgrep\_options] [-e] pattern filename...*
- 举例:
	- 直接查看文件内容:*zcat file.gz*
	- 直接在压缩包中搜索字符串:*bzgrep vim file.bz2*

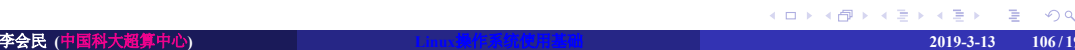

# 生成序列: seq

*seq* 可以生成数字序列,并且支持浮点数,可用于循环处理某些操作,一般格式为:

- *seq [OPTION]... LAST*
- *seq [OPTION]... FIRST LAST*
- *seq [OPTION]... FIRST INCREMENT LAST*

主要选项:

- -f, –format=FORMAT: 指定格式
- -s, -separator=STRING: 以STRING分割, 默认为回车\n
- -w:等宽显示

对比以下命令:

- *seq 6 12*
- *seq -w 6 12*
- *seq 6 0.5 12*
- *seq -s , 6 12*

生成文件名 *test01.dat - test10.dat* 的十个文件:*for i in \$(seq -w 1 10);do touch test-\$i\_dat;done<sub>s.e</sub>* 李会民 **(**中国科大超算中心**) Linux**操作系统使用基础 **2019-3-13 107 / 198**

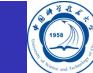

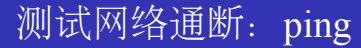

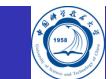

*ping* 用来检测一个系统是否已连接上并在运行,如: *ping 202.38.64.1*

PING 202.38.64.1 (202.38.64.1) from 202.38.64.1 :  $56(84)$  bytes of data. 64 bytes from 202.38.64.1: icmp\_seq=1 ttl=255 time=0.092 ms 64 bytes from 202.38.64.1: icmp\_seq=2 ttl=255 time=0.022 ms 64 bytes from  $202.38.64.1$ : icmp\_seq=3 ttl=255 time=0.020 ms 64 bytes from  $202.38.64.1$ : icmp\_seq=4 ttl=255 time=0.019 ms

 $--- 202.38.64.1$  ping statistics  $---$ 4 packets transmitted, 4 received, 0% loss, time 2997ms r t t min / avg / max / mdev =  $0.019/0.038/0.092/0.031$  ms

上面显示网络是通的,如果一直没反应,那么说明网络有可能无法到达对方(也许对方禁 止ping)
#### 追踪网络路由: traceroute

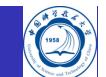

*traceroute* 可追踪网络路由,并可判断网络在哪里出了问题等,如: *traceroute www.g.cn*

traceroute: Warning: www.g.cn has multiple addresses; using 203.208.37.104

traceroute to www.g.cn  $(203.208.37.104)$ , 30 hops max, 46 byte packets 1 local-gw (202.38.64.126) 0.241 ms 0.180 ms 0.188 ms

2 wlt (202.38.64.59) 0.165 ms 0.145 ms 0.135 ms

3 2 1 0 . 4 5 . 2 2 4 . 2 5 1 ( 2 1 0 . 4 5 . 2 2 4 . 2 5 1) 1 . 6 4 4 ms 0 . 7 6 8 ms 0 . 7 5 7 ms

4 2 0 2 . 1 1 2 . 5 3 . 2 2 5  $(202.112.53.225)$  0 . 488 ms 0 . 697 ms 0 . 644 ms

 $5 * * *$ 

从上面可以看出网络通路,并得出到202.112.53.225是通的,之后也许断掉了

# 获取用户信息: finger

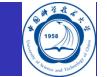

*finger* 获得网络中其他用户的信息。可以查看一个用户最后登录的时间、他所使用的shell类 型、主目录的路径等,一般格式为:

*finger [-lmsp] [user ...] [user@host ...]* 例如:

#### *finger hmli*

Login: hmli Name: Li HuiMin Directory: /home/nic/hmli Shell: /bin/bash  $Office: hmli@ustc.edu.cn$ On since Wed Dec 16 19:38 (CST) on pts/10 from 202.38.64.91 On since Wed Dec 16 19:39 (CST) on pts/11 from 202.38.95.84 3 seconds idle No m ail . No Plan

#### 查看命令手册:man

*man* 可以格式化并显示某命令的联机帮助手册,输出的手册页主要包括以下几个部分:

- NAME:命令的名称和用法
- SYNOPSIS:显示命令的语法格式,列出其所有可用的选用的选项及参数。一般来说这 里  $\overline{I}$  **[** ] 内的表示可选, 不在  $\overline{I}$  ] 内的为必选, | 表示或, 如: who [OPTION]  $\cdots$  [ FILE | ARG1 ARG2 ]
- DESCRIPTION:描述命令的详细用法及每个选项的功能
- OPTION:对命令的每一个选项进行详细的说明

#### man主要选项

- [section]:显示某[section]内的该命令帮助,[section]是man的分类,一般为:
	- 1:命令
	- 1P: Posix命令
	- 2:系统调用
	- 3:库函数
	- 3P: Posix程序
	- 4:特殊文件
	- 5:文件格式与约定
	- 6:游戏
	- 7:约定与杂项
	- 8:系统管理命令
	- 9:内核进程
- -a:显示所有[section]内的帮助
- -L:以某种语言显示帮助,如 *man -L zh\_CN.UTF-8 man*
- 环境变量MANPATH设置 *man*的搜索路径

#### 如:*man printf* 和 *man 3 printf*

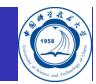

## 阅读info帮助:info/pinfo

*info* 和 *pinfo* 用于阅读info文档,此种文档相比 *man* 文档更友好,*pinfo* 比 *info* 操作更方便, 支持颜色加亮等,一般格式为:

*info [OPTION]... [MENU-ITEM...]*

#### *pinfo [options] [infopage]*

将光标移到链接处(*pinfo* 支持彩色链接,*info* 看不出来),按回车进入子章节,按小键盘的 左右箭头可以来回跳转

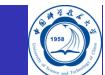

# 显示命令简要说明: -help|-h等

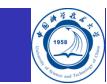

许多命令支持运行时添加如下选项查看简要帮助:

- $\bullet$  -h
- -help
- –help
- $\bullet$  -H
- $-2$

# 查看目录大小命令:du

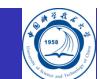

*du* 总结每个文件的磁盘用量,目录则取总用量,一般格式为: *du [OPTION]... [FILE]..* 主要选项:

- -h:以人性化方式显示大小
- -s:仅显示总大小

*du -h /home/hmli/data/*

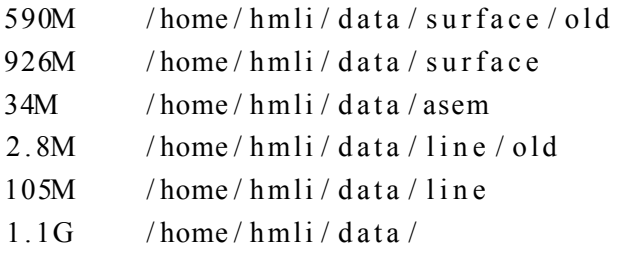

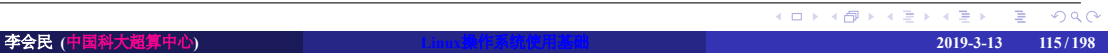

#### 查看分区大小: df

. . . . . . . . . . . . . . . . . . . . . . . . . . . . . . . . . . . . . . . *df* 显示系统某个文件所在的分区系统的信息,默认是显示所有文件系统,一般格式为: *df [OPTION]... [FILE]...* 主要选项: ● -B Block-Size: 以指定块大小显示 ● -h: 人性化显示, 比如直接显示1K、234M、2G等 ● -H: 用1000而不是1024进制计算 ● -i: 显示inode占用情况, 有时候df显示分区有空间, 但显示No space left on device, 很 有可能是inode空间满了,请df -i看看 -T:显示文件系统类型 ● -l: 仅显示本地文件系统, 不显示NFS等网络文件系统 例如:*df -h* Filesystem Size Used A vail Use% Mounted on<br>  $\sqrt{2}$  /dev/sda1 19G 17G 790M 96% / / dev / s d a 1 19G 17G 790M 96% / 0  $442M$  0% / lib / in it / rw udev 10M 284K 9.8M 3% / dev tmpfs 442M 0 442M 0% / dev tm p f s 6442M 0 442M 0% / dev / shm / dev/sda2 92M 31M 57M 35% / boot / dev / sda4 73G 60G 8.8G 88% / home 李会民 **(**中国科大超算中心**) Linux**操作系统使用基础 **2019-3-13 116 / 198**

#### 远程会话工具: screen

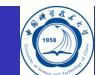

- 你是不是经常需要SSH或telent远程登录到Linux服务器
- 你是不是经常为一些长时间运行的任务而头疼,比如系统备份、ftp 传输等
- 通常情况下我们都是为每一个这样的任务开一个远程终端窗口,因为它们执行的时间 太长了。必须等待执行完毕, 在此期间可不能关掉窗口或者断开连接, 否则这个任务 就会被杀掉,一切半途而废了

不想有以上烦恼, 那就使用GNU screen吧, screen可以看作是窗口管理器的命令行界面版 本,提供了统一的管理多个会话的界面和相应的功能16

#### screen功能

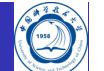

#### 会话恢复

只要screen本身没有终止,在其内部运行的会话都可以恢复。这一点对于远程登录的用户特别 有用——即使网络连接中断,用户也不会失去对已经打开的命令行会话的控制。只要再次登录 到主机上执行*screen -r*就可恢复会话的运行。同样在暂时离开的时候,也可执行分离命令detach ,在保证里面的程序正常运行的情况下让screen挂起(切换到后台)。这一点和图形界面下 的VNC很相似。

● 多窗口

在screen环境下,所有的会话都独立的运行,并拥有各自的编号、输入、输出和窗口缓存。用 户可以通过快捷键在不同的窗口下切换,并可以自由的重定向各个窗口的输入和输出。 screen实现了基本的文本操作,如复制粘贴等;还提供了类似滚动条的功能,可以查看窗口状 况的历史记录。窗口还可以被分割和命名,还可以监视后台窗口的活动。

会话共享

screen可以让一个或多个用户从不同终端多次登录一个会话,并共享会话的所有特性(比如可 以看到完全相同的输出)。它同时提供了窗口访问权限的机制,可以对窗口进行密码保护。

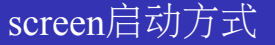

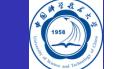

**·** 不加任何参数的 *screen*: 启动新的screen

*screen -r*:登录到上次退出的screen会话,如有多个会有提示登录到哪个会话,如下:

There are screens on: here are several suitable screens on: 10219. pts - 7. HM\_Li (12/15/09 14:34:14) (Detached) 10181.pts - 7.HM\_Li (12/15/09 14:34:10) (Detached) There is no screen to be resumed.

之后可用 *screen -r 10181.pts-7.HM\_Li* 登录10181.pts-7.HM\_Li会话

#### screen进入后的操作

- 
- <ctrl-a d>: 退出screen, screen内的操作等继续保留, 下次可以用 screen -r 重新进入此 会话继续查看和运行
- <ctrl-A>:命名会话
- <ctrl-w>: 显示会话名称
- <ctrl-a c>: 创建一个新的shell
- <ctrl-a ctrl-a>: 在shell间切换
- <ctrl-a n>: 切换到下一个shell
- <ctrl-a p>: 切换到上一个shell
- <ctrl-a 0··· 9>: 切换各个shell

如果当前screen是运行shell, 那么直接 <ctrl-d> 或 exit, 将退出shell并退出此screen会话, 下 次无法恢复此会话中的运行

#### 网络上传下载: ftp

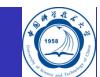

*ftp* 可用于客户端和服务器之间上传下载数据,一般用法为:

#### *ftp [-pinegvd] [host [port]]*

- 连接服务器:
	- ftp Host
	- ftp User@Host
	- ftp User:Passwd@Host
- 进入后基本命令:
	- 查看文件列表:ls
	- 单个/多个文件下载:get/mget
	- 单个/多个文件上载:put/mput
	- 建立删除文件夹: mkdir/rmdir
	- 删除文件:delete
	- $\bullet$  二进制传输: bin
	- ASCII传输: ascii
	- 连接新服务器:open
	- 退出: quit或bye
	- . . . . . . . . . . . . . . . . . . . . . . . . . . . . . . . . . . . . . . . . ● 打开关闭交互模式: prompt, mput和mget命令事情前应关闭交互模式, 否则每次都询问是
	- 不了一个人的人<mark>不载<br>李会民 (中国科大超算中心)</mark>
	- 查看帮助:help,help CMD 李会民 **(**中国科大超算中心**) Linux**操作系统使用基础 **2019-3-13 121 / 198**

# 强大的网络上传下载: lftp

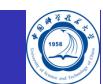

Iftp 类似 ftp, 但功能要强大的多, 还可处理HTTP协议, 一般格式为:

- *lftp [-d] [-e cmd] [-p port] [-u user[,pass]] [site]*
- *lftp -f script\_file*
- *lftp -c commands*

与 *ftp* 相比之外的主要特殊命令:

- 目录镜像下载:mirror
- 目录镜像上载:mirror -R
- 查看文件: cat、zcat
- 运行本地命令:!CMD,比如!ls
- 下载已知地址文件:*lftp ftp://url*

## 网络下载上传:wget/curl/axel

- 
- *wget*、*curl* 支持网络上传下载,可以批量下载及镜像网站,并可以模拟网页点击,进行 网络登录后的操作,比如设置网络通等,非常强大
	- 文件续传:*wget -c http://url*
	- 下载http://vcd.gro.clinux.org/doc/usr\_01.html到http://vcd.gro.clinux. org/doc/usr\_15.html: *curl -O http://vcd.gro.clinux.org/doc/usr\_[01-15].html*
- *axel* 支持并发多线程同时从多个或单个服务器下载
	- 不要太狠,文明使用
	- 如以两个线程下载:
		- *axel -n 2 http://scc.ustc.edu.cn/sw/openmpi-1.4.4.tar.bz2*

## rsync同步

利用 *rsync* 可以对多台系统之间或多个目录之间的文件进行同步,常用命令如下: *rsync -vaul username@server:srcdir destdir*

- a:保留全部属性
- u:只更新
- v:详尽模式
- l:保持链接

## 代码管理: git

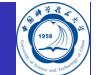

 $Q \sim$ 

Git是一个开源的分布式版本控制系统,可以有效、高速地处理从很小到非常大的项目版本 管理。Git是Linus Torvalds为了帮助管理Linux内核开发而开发的一个开放源码的版本控制 软件。

下载GIT管理的源代码方式:*git clone https://url/project.git*

- 猴子都能懂的GIT入门: https://backlog.com/git-tutorial/cn/?from=timeline
- ●大家一起学git: https://github.com/bg6cq/learngit/?from=timeline
- 校GIT主页: https://git.ustc.edu.cn

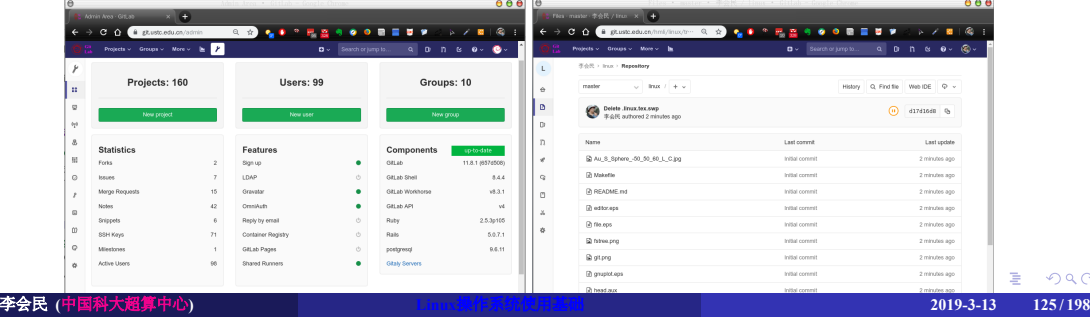

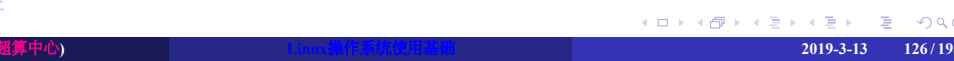

- 
- VI/VIM编辑器的使用
- 

. . .

- 
- 
- 一些推荐软件
	- 李会民 **(**中国科大超算中心**) Linux**操作系统使用基础 **2019-3-13 126 / 198**
- shell基础
- 进程 Linux工具
- 文件和目录
- 
- 系统的运行
- Linux操作系统简介

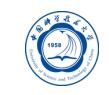

# shell基础

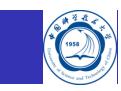

- 通配符
- 输入输出重定向
- 管道
- 命令组

#### shell简介

- shell的作用是解释执行用户的命令,用户输入一条命令,shell就解释执行一条,这种方 式称为交互式(Interactive)
- shell还有一种执行命令的方式称为批处理(Batch), 用户事先写一个shell脚本(Script), 其中有很多条命令,让shell一次把这些命令执行完,而不必一条一条地敲命令
- shell脚本和编程语言很相似, 也有变量和流程控制语句, 但shell脚本是解释执行的, 不 需要编译,shell程序从脚本中一行一行读取并执行这些命令,相当于一个用户把脚本 中的命令一行一行敲到 shell提示符下执行
- 作为操作系统的交互式命令解释程序,它在用户和操作系统之间提供了一个面向行的 可交互接口
- 作为一种命令级的程序设计语言,具有变量设置、结构控制、子程序调用、参数传递、 中断处理等

常见shell有:bash、csh、tcsh、ksh、zsh等,以下主要基于bash说明

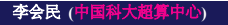

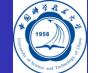

#### bash配置文件

Bash运行时会读取初始配置文件,退出时也会执行相关文件中的命令,主要包括以下文件:

- */etc/profile*:系统范围初始文件,当用户登录进时执行,一般用于系统默认的设置
- */etc/bash.bashrc*:系统范围初始文件,每个新终端都执行
- */etc/bash.bash.logout*:系统范围清理文件,每次登录退出时执行
- *~/.bash\_profile*:用户个人的初始化文件,登录的shell会执行
- *~/.bashrc*:个人初始化文件,每个新终端都执行
- *~/.bash\_logout*:个人登录退出时的清理文件,每个登录shell退出时会执行

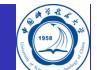

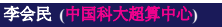

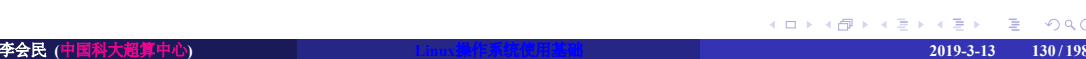

Ő

单字符代用字:?

文件名中的字符代用字

- 
- 
- 
- 
- 多字符代用字:\*
- 
- 包含代用字:[ ]![ ]

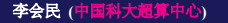

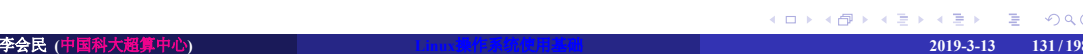

标准输入输出文件

 $\bullet$  标准输入 $(0)$ 标准输出(1) 标准错误输出(2)

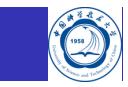

# 输入输出重定向:>

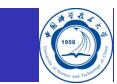

- 输入重定向:*command < filename*
- 输出重定向:*command > filename*
- 错误重定向:*command 2> filename*
- 正常和错误重定向同一个文件:
	- *command &>filename*
	- *command >&filename*
	- *command >filename 2>&1*

# 管道:|

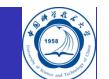

- 管道 *|* 可以使 *|* 左侧命令的标准输出成为右侧命令的标准输入,利用管道可以把一堆命 令组合起来,合作完成任务,一般格式为: *cmd1 | cmd2*
- 比如,统计多少个进程名含有sh的进程数: *ps axu | grep sh | wc -l* 将 *ps axu* 命令的输出传递给 *grep sh* 处理后的输出传递给 *wc -l*
- 如果能利用好 *|* 将命令组合起来可以完成非常复杂的操作

# 别名: alias与unalias

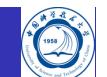

- *alias* 可以定义某些命令的别名以简化操作等,比如 *alias psl='ps aux | grep'*,运行 *psl sh* 就相当于运行 *ps aux | grep sh*
- 定义的命令仅仅在当前shell中有效,为了每次登录都有效,应该放入下面所说 的 *~/.bashrc* 之类的文件中
- 取消别名可以用 *unalias*,比如 *unalias psl*

#### ~/.bashrc实例

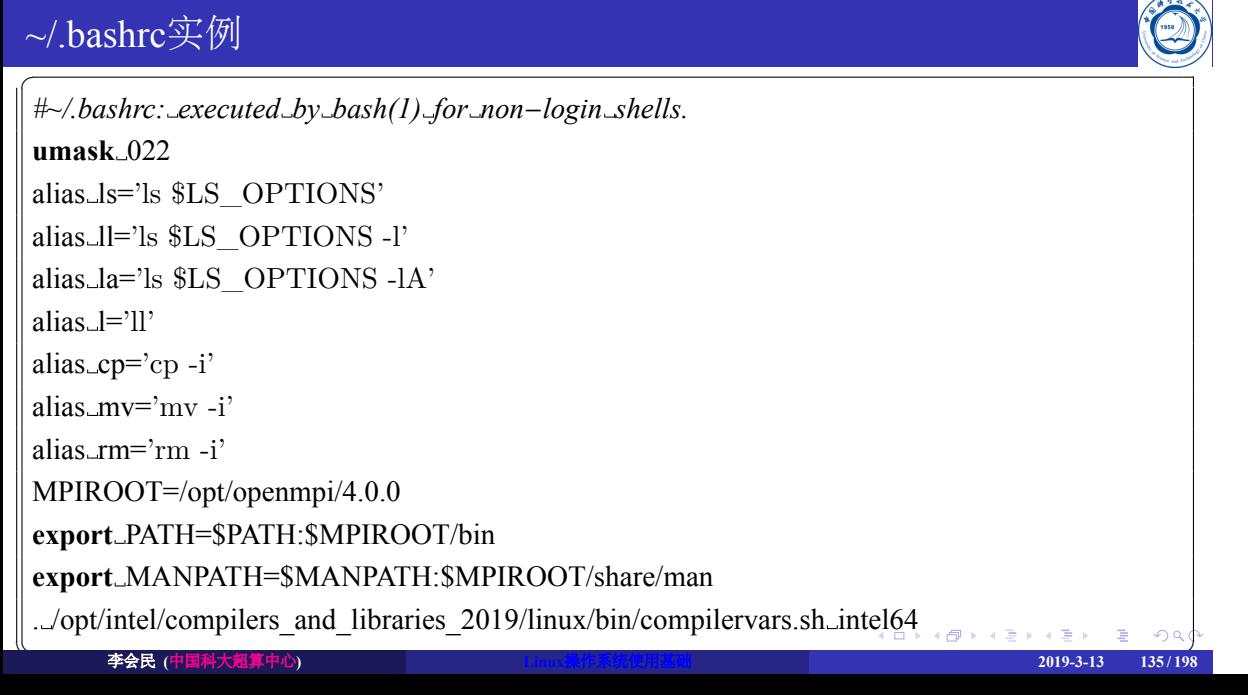

#### shell变量

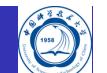

变量是可赋值的名字,其值可以是字符串、数字等

- 用户变量:由用户创建和赋值的变量
- 环境变量: 由shell维护, 用于配置系统工作环境的一组变量, 可以由用户改变
- 特殊变量: 由shell设置的, 不能改变。例如参数个数, 进程号退出状态。

shell脚本中的变量除非用 *export* 输出做为环境变量,否则都是本地变量,仅在本脚本中有 效, 脚本结束, 变量随之消亡

#### 环境变量

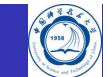

系统具有许多环境变量,利用 *env* 命令可以打印出所有已经设置的环境变量及其值,以下 是一些系统常用的环境变量(其它系统未必一致): C头文件路径: CPATH=/opt/intel/Compiler/11.1/059/mkl/include<br>Fortran头文件路径: FPATH=/opt/intel/Compiler/11.1/059/mkl/include<br>用户主目录: HOME=/home/hmli  $\bullet$ 头文件目录: INCLUDE=/opt/intel/Compiler/11.1/059/mkl/include **● 语言环境: LANG=zh\_CN.UTF-8** ● 链接库路径: LD\_LIBRARY\_PATH=/opt/intel/Compiler/11.1/059/lib/ia32 ● 库路径: LIBRARY\_PATH=/opt/intel/Compiler/11.1/059/lib/ia32 **● 登录名: LOGNAME=hmli** ● man文档路径: MANPATH=/opt/intel/Compiler/11.1/059/man:/opt/openmpi/4.0.0/share/man 命令搜索路径: PATH=/opt/intel/Compiler/11.1/059/bin/ia32:/usr/local/bin:/usr/bin:/opt/openmpi/4.0.0/bin 当前路径:PWD=/home/hmli/tex/linux<br>shell路径:SHELL=/bin/bash ● 终端名: TERM=xterm  $\bullet$ 用户:USER=hmli  $\bullet$ 用户名:USERNAME=hmli 对于Bash用户可以在 *~/.bashrc* 中设置利用 *export* 命令来设置,如将自己根目录下的 *bin* 目 录加入命令搜索路径,以直接运行此目录中的命令可以在 *~/.bashrc* 中添加: *export PATH=\$HOME/bin:\$PATH* 环境变量影响用户的使用,一定要小心按照变量要求的格式设置 . . . . . . . . . . . . . . . . . . . . . . . . . . . . . . . . . . . . . . .

李会民 **(**中国科大超算中心**) Linux**操作系统使用基础 **2019-3-13 137 / 198**

#### 用户变量

变量名可以是由字母开头的任意字母、数字组成的序列,变量值以字符形式存储

声明和管理用户变量:

*VAR=string*

- 取消变量的定义: *unset VAR*
- 连接变量: *VAR=\$VAR1"xxx"\$VAR2*
- 引用变量的值: 变量前添加  $s$ , 如  $s$ *VAR*
- 显示变量的值: *echo \$VAR*

如果变量值符合数字格式,则可以直接用于计算

# 命令代换:'或\$()

Ö

反引号 *'* <sup>17</sup>或 *\$()* 将其内命令执行结果赋值给变量,比如将系统时间赋值给变量DATE可用下 列格式之一:

- *DATE='date'*
- *DATE=\$(date)*

# 算数代换:  $\widehat{\mathbb{S}(0)}$

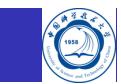

*\$(())* 用于数学计算,比如执行加法: *VAR=2 SUM=\$((VAR+3)) echo \$SUM*

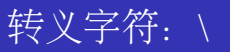

Ő

和C语言类似,*\* 在shell中被用作转义字符,用于去除紧跟其后的单个字符的特殊意义(回 车除外), 即紧跟其后的字符取字面值, 如对比:

- *echo \$SHELL*
- *echo \\$SHELL*

#### 单双引号: '与"

和C语言不一样,shell脚本中的单引号 *'* 和双引号 *"* 一样都是字符串的界定符,而不是字符 的界定符

- 单引号用于保持引号内所有字符的字面值,即使引号内的 *\* 和回车也不例外,但是字符 串中不能出现单引号。如果引号没有配对就输入回车,shell会给出续行提示符,要求 用户把引号配上对
- 双引号用于保持引号内所有字符的字面值(回车也不例外),但以下情况除外:
	- **\\$变量名可以取变量的值**
	- 反引号'仍表示命令替换
	- **\\$** 表示\$的字面值
	- \' 表示'的字面值
	- \" 表示"的字面值
	- \ 表示 \ 的字面值

举例对比:

- *echo '\$SHELL'*
- *echo "\$SHELL"*

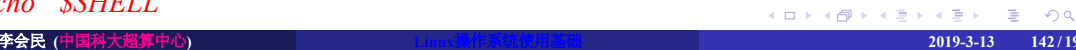

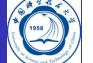

## 条件测试: test与[

- 命令 test 或 / 可以测试一个条件是否成立, 如果测试结果为真, 则该命令的退出状态 为0,如果测试结果为假,则命令的退出状态为1 (注意与C语言的逻辑表示正好相反)
- 虽然看起来很奇怪,但左方括号 *[* 确实是一个命令的名字,传给命令的各参数之间应 用空格隔开,如\$VAR、-gt、3、]是 *[* 命令的四个参数,它们之间必须用空格隔开。 *test* 或 *[* 的参数形式是相同的,只不过 *test* 命令不需要]参数。
- 以 *[* 命令为例,常见的测试命令如下表所示:

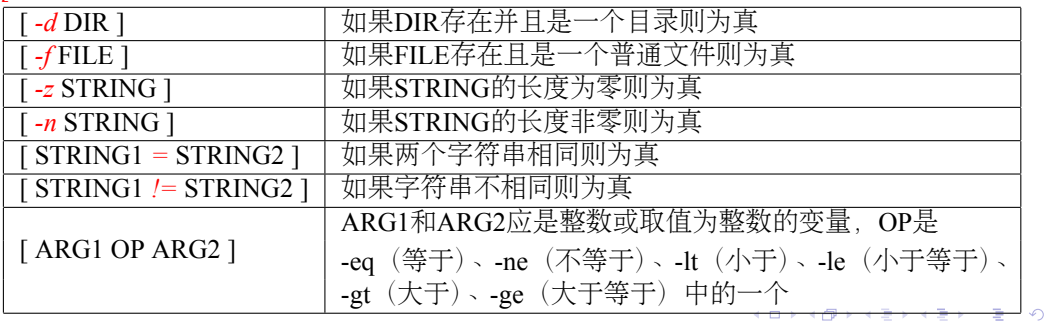

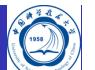

# 与、或、非的测试命令

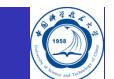

和C语言类似,测试条件之间还可以做与、或、非逻辑运算:

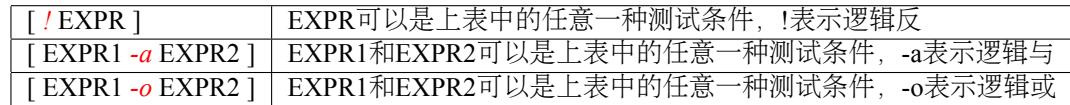
# if/then/elif/else/fi语句 I

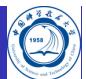

和C语言类似,在shell中用 *if*、*then*、*elif*、*else*、*fi* 实现分支控制,这种流程控制语句本质上 也是由若干条shell命令组成的<br>┌───────────────────────────

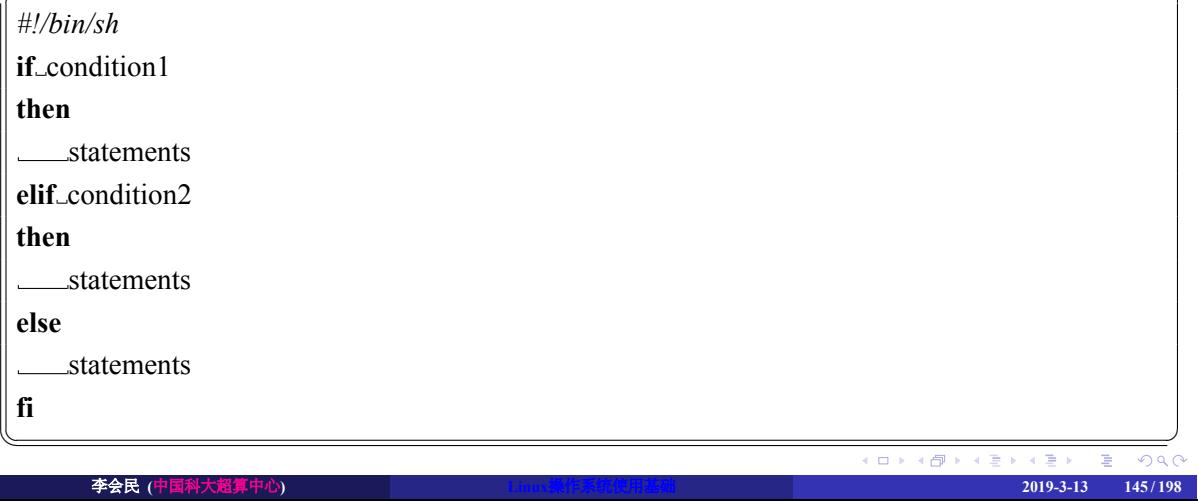

## if/then/elif/else/fi语句 II

 $\overline{a}$ 

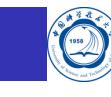

*#!/bin/sh* **echo** "Is it morning? Please answer yes or no." **read** YES\_OR\_NO **if** [ "\$YES\_OR\_NO" = "yes" ]; **then echo** "Good morning!" **elif** [ "\$YES\_OR\_NO" = "no" ]; **then echo** "Good afternoon!" **else echo** "Sorry, \$YES\_OR\_NO not recognized. Enter yes or no." **exit** 1 **fi**  $\overline{\phantom{a}}$ 

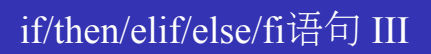

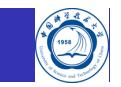

第一行 !/bin/sh指明直接采用./脚本名方式运行时使用的shell,如果采取外部shell 脚本名, 比如bash 脚本名方式运行,则使用bash而不是/bin/sh运行

## case/esac选择语句

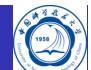

- *case* 命令类似C语言的switch/case语句,*esac* 表示 *case* 语句块的结束
- **C语言的case只能匹配整型或字符型常量表达式, 而shell脚本的 case** 可匹配字符串和通配符
- 每个匹配分支可以有若干条命令,末尾必须以 *;;* 结束
- 执行时找到第一个匹配的分支并执行相应的命令,然后直接跳到 *esac* 之后,不需要像C语言一 样用break跳出<br>┌─────────────────────────────────

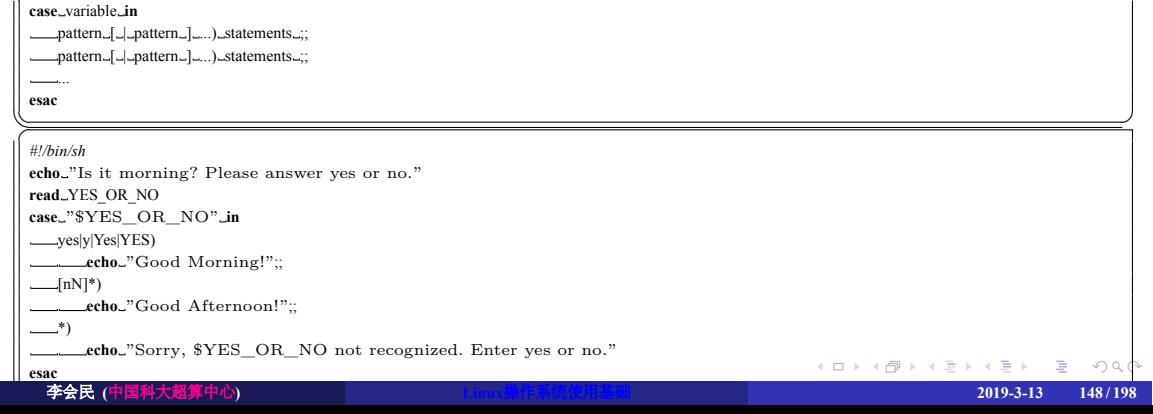

# for/do/done循环

shell脚本的 *for* 循环结构和C语言很不一样,它类似于某些编程语言的foreach循环。

● 语法:

**for** variable **in** values **do** \_\_\_\_statements **done**

 $\begin{pmatrix} 1 & 1 & 1 \\ 1 & 1 & 1 \\ 1 & 1 & 1 \end{pmatrix}$ □以下脚本ssh到node1至node100并打印主机名<br>◯

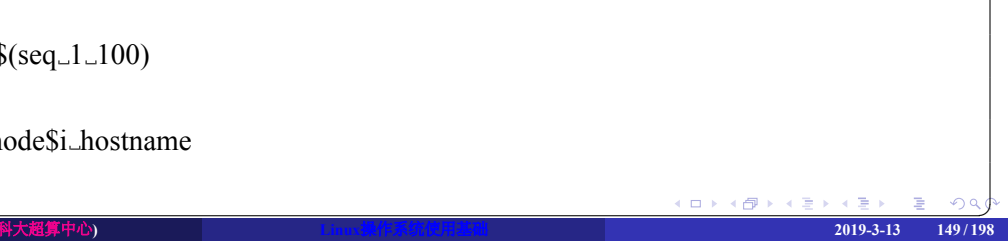

# while/do/done循环

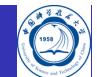

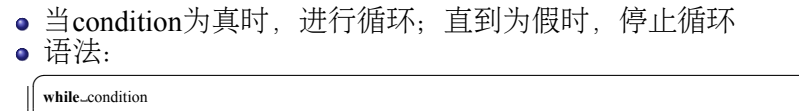

**do** statements **done**  $\overline{\phantom{a}}$   $\overline{\phantom{a}}$   $\overline{\$ 

while 的用法和C语言类似。如一个监视进程内存利用情况的脚本:<br>
C

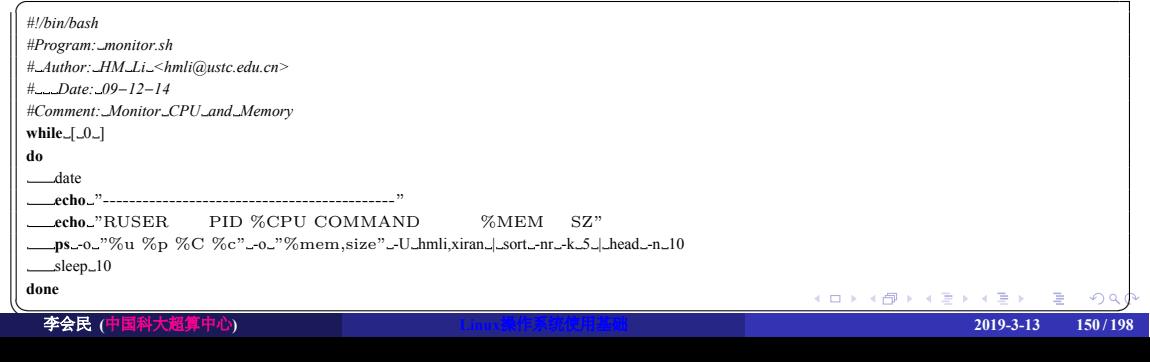

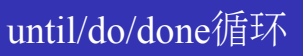

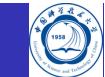

- 当condition为真时,停止循环,否则持续循环
- 语法:

until\_condition **do** statements **done**  $\begin{pmatrix} 1 & 0 & 0 \\ 0 & 0 & 0 \\ 0 & 0 & 0 \\ 0 & 0 & 0 \\ 0 & 0 & 0 \\ 0 & 0 & 0 \\ 0 & 0 & 0 \\ 0 & 0 & 0 \\ 0 & 0 & 0 & 0 \\ 0 & 0 & 0 & 0 \\ 0 & 0 & 0 & 0 \\ 0 & 0 & 0 & 0 \\ 0 & 0 & 0 & 0 & 0 \\ 0 & 0 & 0 & 0 & 0 \\ 0 & 0 & 0 & 0 & 0 & 0 \\ 0 & 0 & 0 & 0 & 0 & 0 \\ 0 & 0 & 0 & 0 & 0 & 0 & 0 \\ 0 & 0 &$ 

例子:

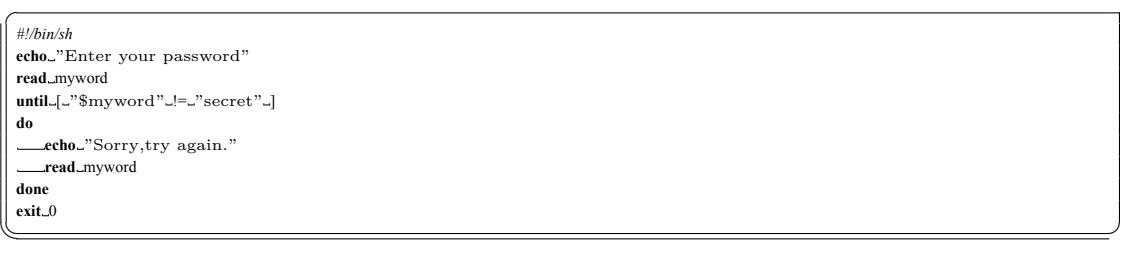

# break

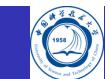

- 跳出for、while、until循环
- 默认只跳出一层循环
- 例子: ✞

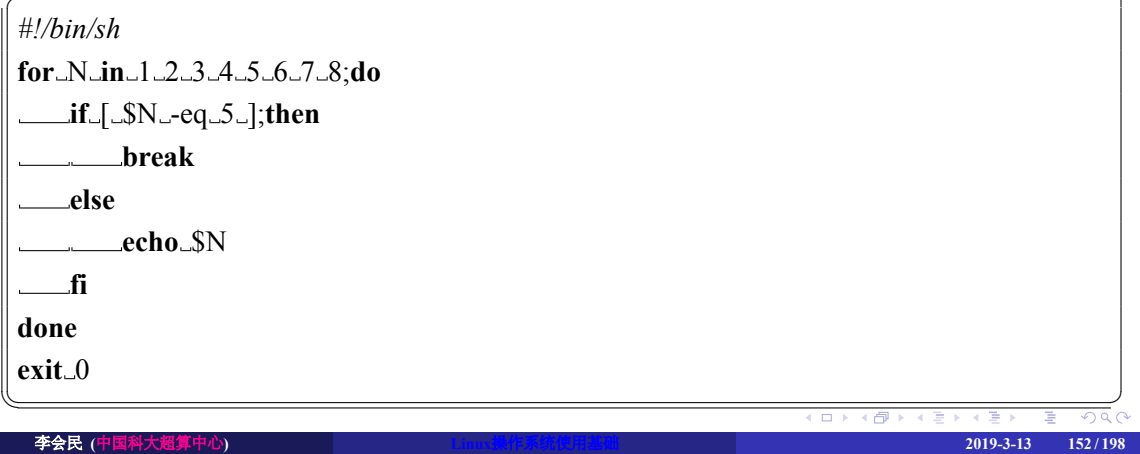

## continue

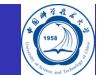

- 使for、while、until跳到下一次循环继续执行
- 默认只跳出一次循环

## . . . . . . . . . . . . . . . . . . . . . . . . . . . . . . . . . . . . . . . . ✡✝ ✆  $\overline{a}$ *#!/bin/sh* **for** N **in** 1 2 3 4 5 6 7 8;**do if** [  $\mathcal{S}N$  -eq  $\mathcal{S}$  ]; then **continue else** echo\_\$N **fi done exit** 0 李会民 **(**中国科大超算中心**) Linux**操作系统使用基础 **2019-3-13 153 / 198**

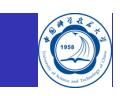

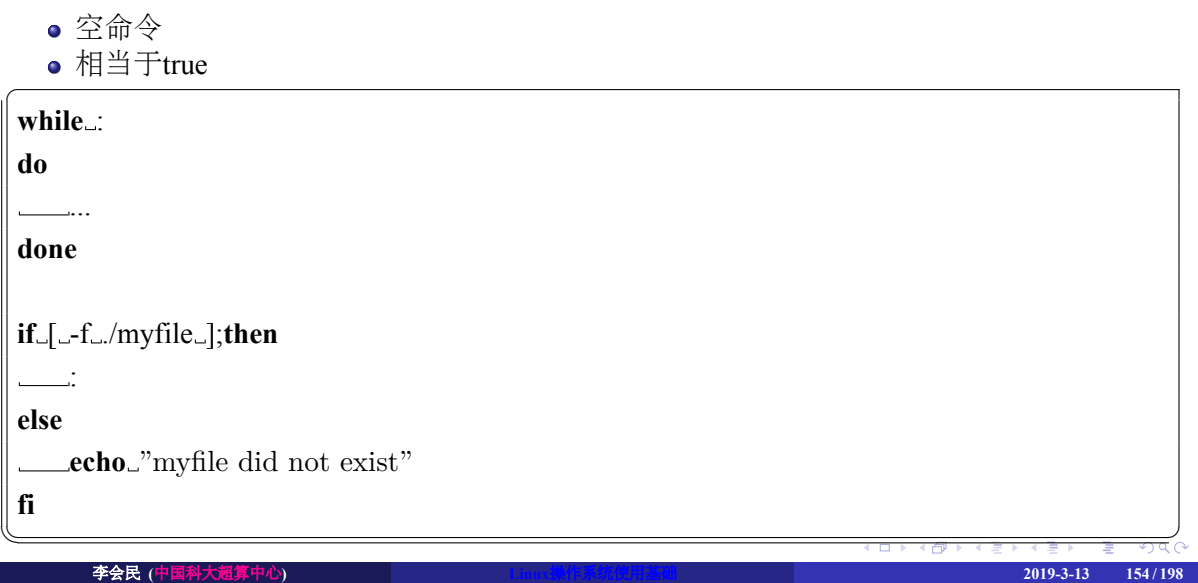

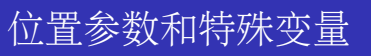

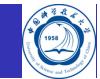

有很多特殊变量是被shell自动赋值的:

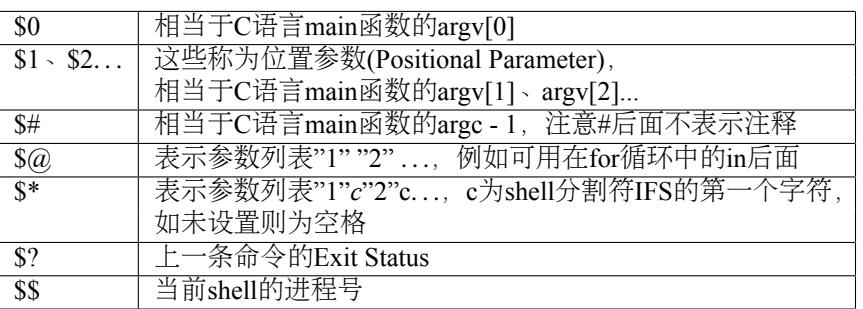

# 位置参数移动: shift

<u>ia</u>

位置参数可以用 *shift* 命令左移。比如 *shift* 3 表示原来的 \$4 现在变成 \$1, 原来的 \$5现在变 成 \$2等, 原来的 \$1、\$2、\$3 丢弃, \$0 不移动。不带参数的 *shift* 命令相当于 *shift 1*。如:

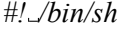

**echo** "The program \$0 is now running" **echo**..."The first parameter is  $1$ " echo<sup>"</sup>The second parameter is \$2" **echo** "The parameter list is \$@" **shift echo** "The first parameter is \$1" echo<sup>"</sup>The second parameter is \$2" **echo** "The parameter list is \$@"  $\overline{\phantom{a}}$   $\overline{\phantom{a}}$   $\overline{\$ 

## 函数

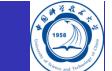

和C语言类似,shell中也有函数的概念,但是函数定义中没有返回值也没有参数列表。例如:

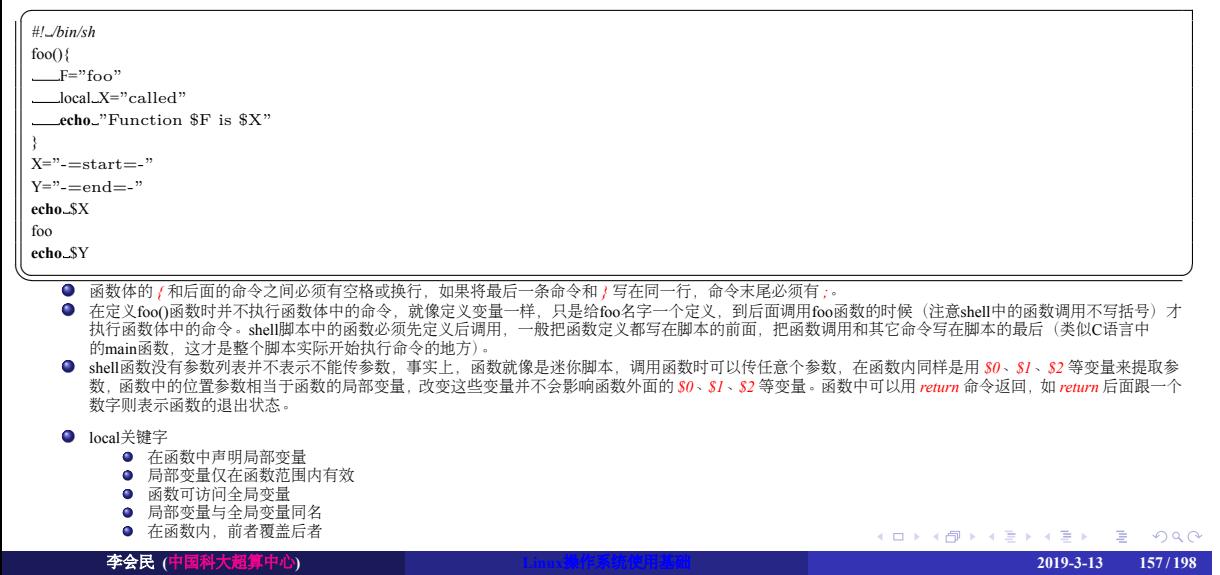

## 函数举例

下面这个脚本可以一次创建多个目录,各目录名通过命令行参数传入,脚本逐个测试各目 ✞录是否存在,如果目录不存在,首先打印信息然后试着创建该目录。

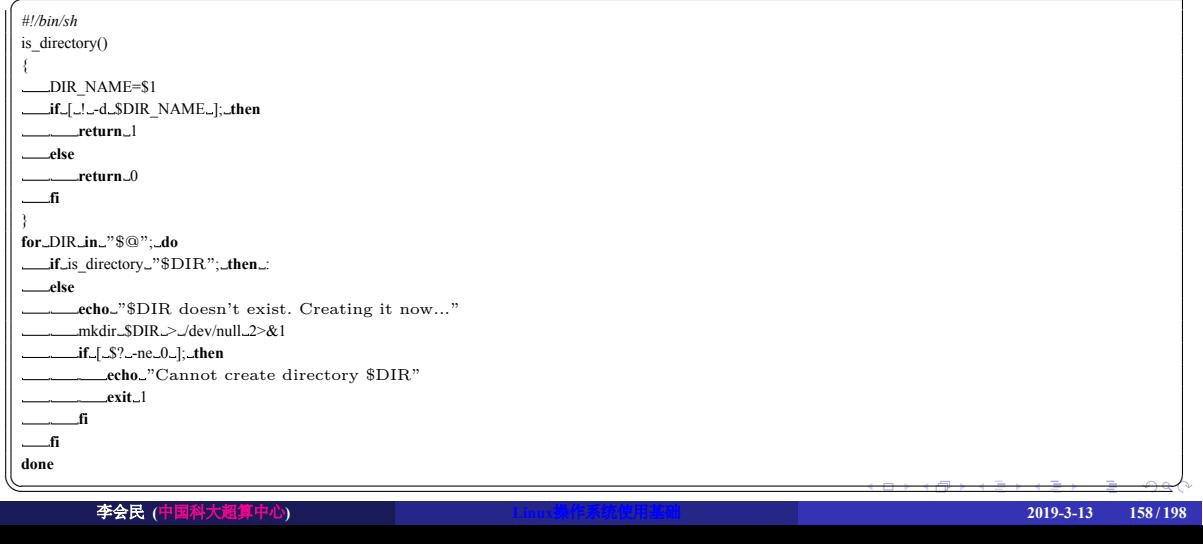

## 一些推荐软件 李会民 **(**中国科大超算中心**) Linux**操作系统使用基础 **2019-3-13 159 / 198**

# . . . . . . . . . . . . . . . . . . . . . . . . . . . . . . . . . . . . . . . .

# shell基础

Linux工具

VI/VIM编辑器的使用

- 进程
- 文件和目录
- 系统的运行
- Linux操作系统简介

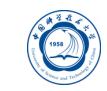

## 高效编辑: 两大编辑器VIM与Emacs

- 有人说: 世界上的程序员分三种, 一种使用Emacs, 一种使用VIM (VI的改良版), 剩余的是其 它(完全无视其他编辑器的存在……)
- VIM号称编辑器的神, Emacs号称神的编辑器, 用户群都非常广
- 由于区分了模式, 导致VI的命令非常简洁, 而无模式编辑器比如Emacs, 所有的命令都需要加 上控制键Ctrl或Alt,所以有个笑话说Emacser们最希望计算机备一个脚踏板,这样就可以用脚 踩Ctrl和Alt键了(编辑器圣战——在VI和Emacs之间有很多口水战,自然也引出非常多的幽默)
- VI继承了ed的理念, VI追求的是快捷——启动程序迅速, 编辑文本高效, 功能专注
- Emacs追求的是功能的丰富强大以及集成带来的方便,在Emacs里头可以发邮件、上新闻组、 听mp3、浏览网页、玩游戏,几乎可以login->Emacs->logout了:-)
- VI和Emacs都是程序员的编辑器, 相比而言, Emacs更是提供了一种程序员的生活氛围

VIM作者Bram Moolenaar写的《高效编辑的七种习惯(Seven Habits of Effective Text Editing)》: https://scc.ustc.edu.cn/2009/1014/c396a3060/page.htm

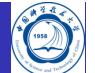

# 有趣图片

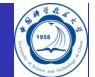

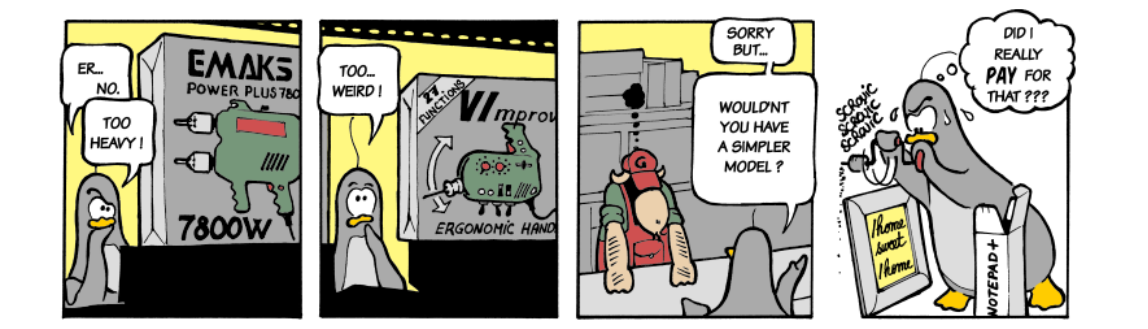

- Emacs:太重量级了
- $\bullet$  VIM: 太奇怪了
- notepad+:太累了

## VI/VIM编辑器简介

- 
- Bram Moolenaar 80年代末从一个开源的VI复制Stevie开始,开发了VIM的1.0版本。最 初的目标只是完全复制VI的功能,那个时候的VIM是Vi IMitation(模拟)的简称。 1992年1.22版本的VIM被移植到了UNIX和MS-DOS上。从那个时候开始,VIM的全名 就变成Vi IMproved (改良) 了。
- VIM加入了非常多新功能: 多视窗编辑模式 (分割视窗), 同一屏幕显示的编辑文件数 可以不止一个; 图形界面(GUI); 语法高亮(highlight); 代码折叠、插件、多国语言支 持、垂直分割视窗;拼字检查、上下文相关补全,标签页编辑;脚本的浮点数支持。
- 目前, VIM是按照GPL协议发布的开源软件。它的协议中包含一些慈善条款, 建议用 户向荷兰ICCF捐款,用于帮助乌干达的艾滋病患者。VIM启动时会显示Help poor children in Uganda!的字样, 在中文版本中则是帮助乌干达的可怜儿童!
- 2018-05-18: vim 8.1发布

## VI/VIM模式

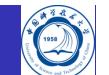

VI/VIM大体可以分为两种模式:

- 命令模式:从键盘上输入的任何字符都被作为编辑命令来解释,按<ESC>进入此模式。
- 输入模式:从键盘上输入的所有字符都被插入到正在编辑的缓冲区中,被当作正文, 按 a、i、c、o 等进入此模式。

实际VIM具有6种基本模式和5种派生模式。以下介绍基于VIM, VI仅支持部分以下功能

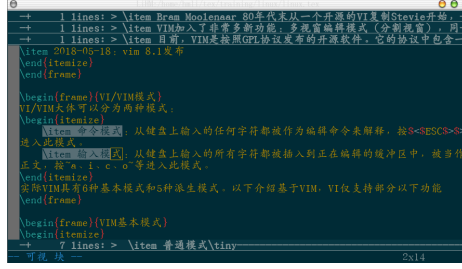

## VIM基本模式

#### 普通模式

在普通模式中,用户可以执行一般的编辑器命令,比如移动光标,删除文本等等。这也是VIM启动后的默认模式。这正好和许多新用户期待的操作方式相反<br>(大多数编辑器默认模式为插入模式)。<br>VIM强大的编辑器认模式部分是来自于其普通模式命令。普通模式命令往往需要一个操作符结尾。例如普通模式命令"dd"删除当前行,但是第一个"d"的后<br>TM强大的编辑能力中很大部分是来自于其普通模式命令。普通模式命令往往需要一个操作符结尾。例如普通模式命令"dd"删除当

在普通模式中,有很多方法可进入插入模式。比较普通的方式是按"a"(append/追加)或者"i"(insert/插入)键。

插入模式 在这个模式中,大多数按键都会向文本缓冲中插入文本。大多数新用户希望文本编辑器编辑过程中一直保持这个模式。 在插入模式中,可以按<ESC>键回到普通模式。

可视模式

这个模式与普通模式比较相似。但是移动命令会扩大高亮的文本区域。高亮区域可以是字符、行或者是一块文本。当执行一个非移动命令时,命令会被执行 到这块高亮的区域上。VIM的"文本对象"也能和移动命令一样用在这个模式中。

选择模式

这个模式和无模式编辑器的行为比较相似(Windows标准文本控件的方式)。这个模式中,可以用鼠标或者光标键高亮选择文本,不过输入任何字符的话, VIM会用这个字符替换选择的高亮文本块,并且自动进入插入模式。

命令行模式<br>在命令行模式中可以输入会被解释成并执行的文本。例如执行命令(":"键),搜索("/"和"?"键)或者过滤命令("!"键)。在命令执行之后,VIM返回到命令行 模式之前的模式,通常是普通模式。

Ex模式

这和命令行模式比较相似,在使用":visual"命令离开Ex模式前,可以一次执行多条命令。

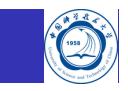

## VIM派生模式

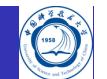

操作符等待模式

此派生模式指普通模式中,执行一个操作命令后VIM等待一个"动作"来完成这个命令。VIM也 支持在操作符等待模式中使用"文本对象"作为动作,包括"aw"一个单词(a word)、"as"一个句 子(a sentence)、"ap"一个段落(a paragraph)等。如,在普通模式下"d2as"删除当前和下一个句子。 在可视模式下"apU"把当前段落所有字母大写。

- 插入普通模式 这个模式是在插入模式下按下ctrl-o键的时候进入。这个时候暂时进入普通模式,执行完一个命 令之后,VIM返回插入模式
- 插入可视模式 这个模式是在插入模式下按下ctrl-o键并且开始一个可视选择的时候开始。在可视区域选择取消 的时候,VIM返回插入模式。
- 插入选择模式 通常这个模式由插入模式下鼠标拖拽或者shift方向键来进入。当选择区域取消的时候,VIM返 回插入模式。
- 都会覆盖文本缓冲中已经存在的字符。在普通模式下按"R"键进入。<sub>。○ △◎</sub> △◎ △◎ △◎ △◎ 替换模式 这是一个特殊的插入模式,在这个模式中可以做和插入模式一样的操作,但是每个输入的字符 李会民 **(**中国科大超算中心**) Linux**操作系统使用基础 **2019-3-13 165 / 198**

## 进入/退出VIM

### 进入VIM

*vim file*

- 退出VIM
	- · : q : 退出未被编辑或已保存的文件
	- · : q!: 强行退出VIM, 放弃未保存的修改
	- $\bullet$  :  $\mathbf{x}$ : 存盘退出VIM
	- :wq : 存盘退出VIM
- 几个特殊文件:
	- *filename~*:如 *vimrc* 中指定了备份文件,但没有指定备份目录,则修改某个文 。<br>件 *filename* 后, 会在同样目录生成修改前的备份文件 *filename*~。此文件可以删除
	- filename.swp: 如vim在编辑某个文件 *filename* 时非正常退出, 也许会生成对应的中间文 件 *.filename.swp*,以便下次编辑时自动提示是否恢复。确定不需要的话,可以删除此文件

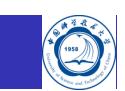

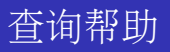

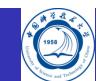

- 在命令模式下 :help 或 help keyword 可以进入在线帮助
- 移动光标到对应主题(用||括起部分) 按 <ctrl-]>, 进入此主题
- 按 <ctrl-t> 返回上一级
- 按 q 退出帮助

## 文本输入

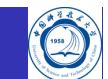

- 插入命令:
	- i:插在当前光标之前
	- I:插在当前行的最开始
- 附加命令:
	- **a**: 插在当前光标之后
	- A:插在当前行的最后
- 新行命令:
	- o:在当前行的下一行另开新空白行开始输入
	- **· O**: 在当前行的上一行另开新空白行开始输入

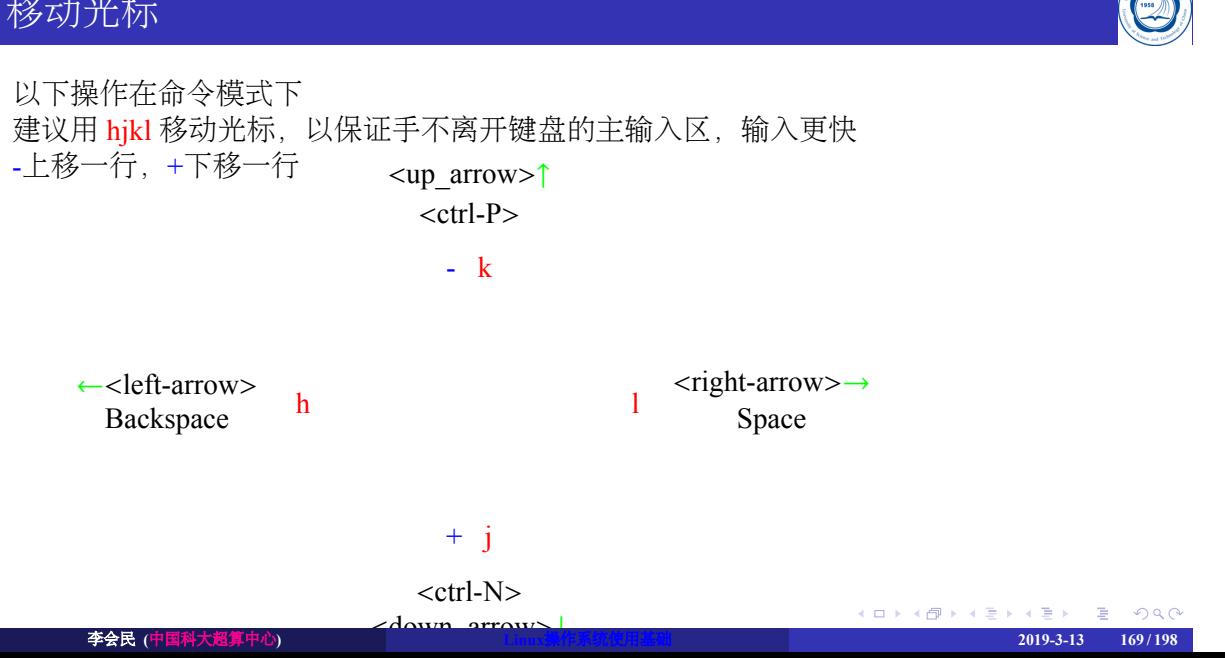

# 移动光标

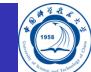

- 移至行首:ˆ、0(数字零)
- 移至行尾:\$
- 移至指定行::[行号] 回车或 [行号]G
- 
- 
- 
- 移至指定百分比的行:[百分比]%
- 移至指定列:[列号]|
- 
- 
- 

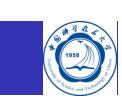

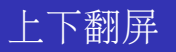

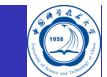

- 滚屏命令: <ctrl-u>和<ctrl-d>, 分别向上和向下滚动半个窗口
- 分页命令: <ctrl-f>和<ctrl-b>, 分别向前和向后分页

## 文本删除

- 删除字符
	- · x 或 nx: 从光标所在的位置删除一个或n个字符
	- X 或 nX: 删除光标前的一个或n个字符
- 删除文本对象
	- dd: 删除光标所在的行
	- D:删除从光标位置开始至行尾
	- dw:删除从光标位置至该词末的所有字符
	- d0:删除从光标位置开始至行首
	- d5G:将光标所在行至第5行删除
	- · dG: 将光标所在行到文件末尾删除

## 修改命令

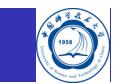

- r:替换一个字符
- R: 替换本行光标出字符以后的
- c:替换掉光标处字符并添加
- C:修改光标后的到行尾
- ∼:大小写转换:
- guu:本行全部转化为小写
- gUU:本行全部转化为大写

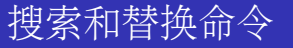

- 搜索:/所要搜索的内容
- 替换:: [range]s/所要被替换的内容/替换成的内容/[flags]
	- 如[range]为%,则对每一行都执行替换
	- · 如[flag]为g, 则对同一行内所有匹配的都执行替换, 否则只对第一次匹配的替换
	- 支持正则表达式, 如把 2009-01-31 或 2009-1-3 格式的日期全部替换为 01/31/2009 和 1/3/2009格式: %s/\v(\d{4})-(\d{1,2})-(\d{1,2})\2/\3/\1g

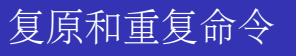

# Ö

- u:若插入后用此命令,就删除刚插入的正文;若删除后用它,则插入刚删除的正文
- U: 把当前行恢复成它被编辑之前的状态
- .:重复实现刚才的插入命令或删除命令

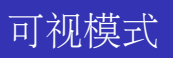

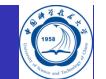

在命令模式下输入 <ctrl-v> 进入可视模式,可以移动光标选择行列块,并对此块内的内容 进行处理

# 自动补全

VIM支持自动补全,比如文字补全、行补全、路径名补全、函数名补全等

- <ctrl+p>: 单词补全
- <ctrl+l>: 行补全
- <ctrl+x ctrl+f>: 文件路径补全
- <ctrl+x ctrl+o>: 全能函数补全

## 文件比较: vimdiff

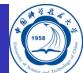

*vim -d* 多个文件或 *vimdiff* 多个文件,可以对多个文件进行比较编辑

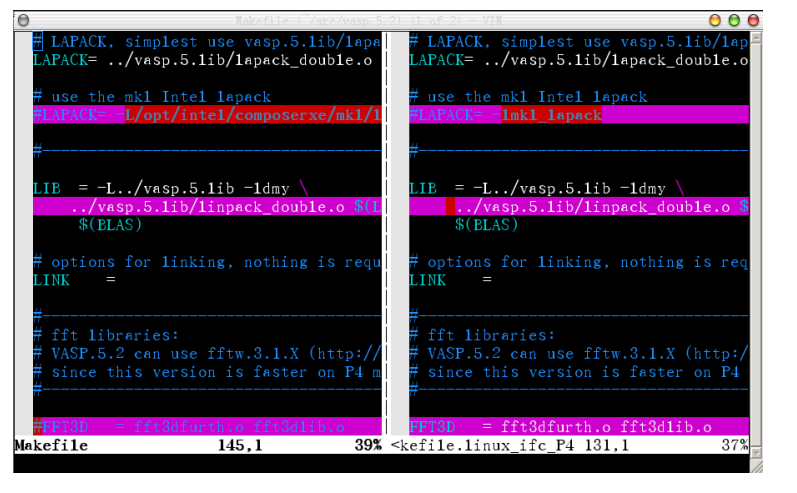

在差异行处,利用对应命令(如 do、dp)可以消除文件对应部分的差异<sub>で、werwer</sub>e ose

李会民 **(**中国科大超算中心**) Linux**操作系统使用基础 **2019-3-13 178 / 198**

# 要遵守的一般步骤提要

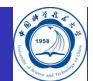

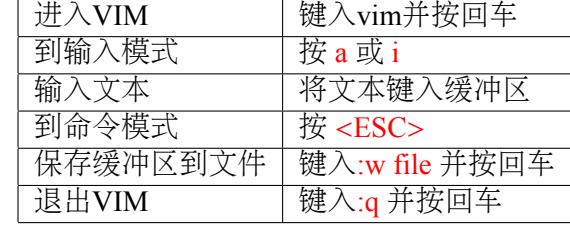

*gvim* 或 *vim -g* 将启动图形界面的VIM,并支持鼠标操作

## 键盘映射

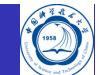

:map 可以查看当前键盘映射, 也可以设置键盘映射, 如本人利用IATEX 和beamer写幻灯片时为了简化操作的映射:

map <F3> <Esc>:set paste<CR>o\begin{frame}{<+frametitle+>}<CR><++><CR>\end{frame}<Esc>2k<C-j> 那么在命令模式下,按 <F3> 后将自动输入以下内容,并将光标以插入模式定位 到{<+frametitle+>}中, 以方便输入内容:

\ b e gi n { f r am e }{<+ f r a m e t i t l e +>} <++>  $\ \ \theta \$  frame }
## VIM插件

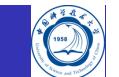

VIM支持插件18, 可以针对不同的类型的文件自动完成某种操作或键盘映射, 以方便操作<br>比如, 利用C语言的一个插件, 运行 vim myprog.c 将自动在 myprog.c 中添加以下内容, 还支 持函数补全等

 $/\ast$  $*$ .  $\mathbf{R}$ Filename: myprog.c  $\label{eq:1} \textbf{Description:}$ Version: 1.0<br>Created: '2009年12月16日 21时00分15秒' Revision: none Compiler: gcc Author: YOUR NAME (),  $\operatorname{Company}$  : ×  $* =$  $\ast$  /  $\equiv$  $\frac{18 \text{http://www.vim.org/scripts/index.php}}{18}$ 李会民 (中国科大超算

#### VIM设置

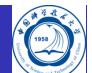

用户可以在自己的 *~/.vimrc* 中配置需要的VIM选项,"后的为注释

. . . . . . . . . . . . . . . . . . . . . . . . . . . . . . . . . . . . . . . . 李会民 **(**中国科大超算中心**) Linux**操作系统使用基础 **2019-3-13 182 / 198**syntax on " 打开语法高亮 set hlsearch "搜索时高亮显示匹配的字符 filetype plugin on "自动判断文件类型, 比如判断C、Fortran源文件等 filetype indent on "根据文件类型自动缩进 set nocompatible "不使用兼容模式, 功能强 set backspace=indent ,eol ,start "设置 backspace 可以回退删除字符 set autoindent " 设置自动缩进 set textwidth=0 "设置行宽,0,表示不自动换行 set textwidth=0 <br>set backup " 设置使用备份 set bdir =~/tmp/vim "设置备份目录, 如果不设置, 将自动对编辑的文件以在原文件名后添加的\~{}文件做为备份文件 set viminfo = '20,\"50 " 设置启动时读取历史信息的长度<br>set viminfo = '20,\"50 " 设置启动时读取历史信息的长度 set history=50 "设置命令历史长度 set ruler " 设置显示当前光标位置 set ts=4 "tabstop: 设置tab长度 set sw=4 "shiftwidth: 设置自动使用每层缩进的空格数 " The following are commented out as they cause vim to behave a lot " different from regular vi. They are highly recommended though. set showcmd "显示命令 set showmatch "显示匹配 set ignorecase "忽略大小写 set incsearch " 输入搜索命令时, 显示目前输入的模式的匹配位置 set autowrite "执行外部命令时自动保存 set encoding=utf-8 "设置使用 utf-8编码 let fortran\_have\_tabs=1 "设置不要高亮 Fortran 77源文件中的 tab

### VIM入门教程命令: vimtutor

在终端中输入 *vimtutor* 可以调出自带的《VIM教程》,直接按照所说的在启动的说明文件中 进行操作即可,无需另打开其它文件进行学习。

- VIM是一个具有很多命令的功能非常强大的编辑器。限于篇幅, 在本教程当中就不详细介绍 了。本教程的设计目标是讲述一些必要的基本命令,而掌握好这些命令,您就能够很容易 将vim当作一个通用的万能编辑器来使用了。
- 完成本教程的内容大约需要25-30分钟,取决于您训练的时间。
- 每一节的命令操作将会更改本文。推荐您复制本文的一个副本, 然后在副本上进行训练 (如果 您是通过"vimtutor"来启动教程的,那么本文就已经是副本了)。
- 切记一点:本教程的设计思路是在使用中进行学习的。也就是说,您需要通过执行命令来学习 它们本身的正确用法。如果您只是阅读而不操作,那么您可能会很快遗忘这些命令的!

推荐资料:

- VIM实用技巧: http://opac.lib.ustc.edu.cn/opac/item.php?marc\_no=0000792424
- VIM中文文档计划: https://github.com/yianwillis/vimcdoc

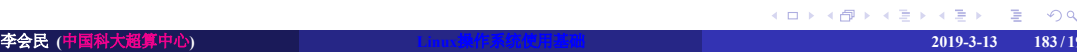

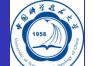

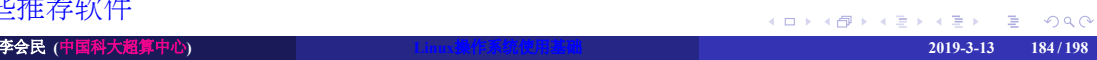

- VI/VIM编辑器的使用
- 一些推荐软件
- shell基础
- Linux工具
- 进程
- 文件和目录
- 系统的运行
- Linux操作系统简介

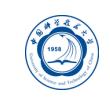

#### AWK简介

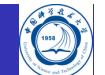

- AWK名称得于它的创始人Alfred Aho、Peter Weinberger和Brian Kernighan姓氏的首字母
- AWK是Unix/Linux环境中现有的功能最强大的数据处理引擎之一
- AWK设计思想来源于SNOBOL4、sed、Marc Rochkind设计的有效性语言、语言工具yacc和lex, 还从C语言中获取了一些优秀的思想
- AWK具有完全属于其本身的语法,在很多方面类似Unix Shell编程语言
- AWK提供了极其强大的功能:可以进行正则表达式的匹配,样式装入、流控制、数学运算符、 进程控制语句甚至于内置的变量和函数
- AWK的目的是用于文本处理,只要在输入数据中有模式匹配, 就执行一系列指令, 扫描文件中 的每一行,查找与命令行中所给定内容相匹配的模式,如发现匹配内容,则进行下一个编程步 骤,如果找不到匹配内容,则继续处理下一行

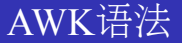

AWK命令的语法基本是:

 $\parallel$  awk  $\parallel$  '{pattern + action}'  $\parallel$  {filenames}

- pattern表示AWK在数据中查找的内容,支持正则表达式
- action是在找到匹配内容时所执行的一系列命令
- 花括号({}) 不需要在程序中始终出现, 但它们用于根据特定的模式对一系列指令进 行分组

 $\overline{\phantom{a}}$   $\overline{\phantom{a}}$   $\overline{\$ 

pattern和action整体之外需用 *''* 括起来

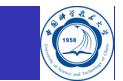

## 第一个AWK

 $\overline{a}$ 

awk -F: '{ **print** \$1 }' /etc/passwd

执行此AWK命令时,它依次对输入文件 */etc/passwd* 文件中的每一行执行 print 命令, 所有输出都发送到标准输出(stdout)

 $\overline{\phantom{a}}$   $\overline{\phantom{a}}$   $\overline{\$ 

- 花括号用于将几块代码组合到一起,类似于C语言
- print \$1 命令,打印当前行的第一个字段

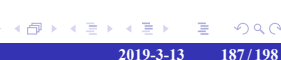

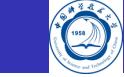

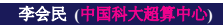

## AWK举例

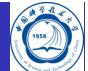

统计文件占用的字节数,过滤4096大小的文件(一般是文件夹): *ls -l |awk -f as.awk*  $\parallel$ **BEGIN**{ size=0

```
print "[start]size_is", size
}
```

```
\{\text{if}(\$5!=4096)\{\text{size}=size+\$5\}
```
} **END**{

}

print<sub>-</sub>"[end]size\_is<sub>-"</sub>,\_size/1024/1024,"M"

 $\overline{\phantom{a}}$   $\overline{\phantom{a}}$   $\overline{\$ 输出为:

```
.
.
.
.
.
.
.
.
.
.
.
.
.
.
.
.
.
.
.
.
.
.
.
.
.
.
.
.
.
.
.
.
.
.
.
.
.
.
.
.
[start]size is 0
[ end ] s i z e i s 8. 2 2 3 3 9 M 李会民 (中国科大超算中心) Linux操作系统使用基础 2019-3-13 188 / 198
```
#### sed简介

- Ó
- 在UNIX/Linux世界中有很多文本编辑器, 如VI、VIM、Emacs等, 尽管其交互式特性可 以成为强项,但也有其不足之处,如需对一组文件执行类似更改的情形,使用者也许 会本能地运行自己所喜爱的编辑器,然后手工执行一组烦琐、重复和耗时的编辑任务, 非常繁琐。
- 如可使编辑文件的过程自动化, 以便用"批处理"方式编辑文件, 甚至编写可以对现 有文件进行复杂更改的脚本,那将太好了,有一种更好的方法sed(stream editor for filtering and transforming text)。
- sed是几乎包括在所有UNIX/Linux平台的轻量级流编辑器:
	- 相当小巧,通常要比其它脚本语言小很多倍
	- sed是流编辑器,它可对从如管道这样的标准输入接收的数据进行编辑,无需将要编辑的 数据存储在磁盘上的文件中
	- 可以轻易将数据管道输出到sed, 所以将sed用作强大的shell脚本中长而复杂的管道很容易

#### GNU sed

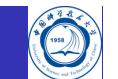

- 对Linux用户来说最好的sed版本之一恰好是GNU sed
- 每一个Linux发行版都有(或至少应该有)GNU sed
- · GNU sed之所以流行不仅因为可以自由分发其源代码,还因为它恰巧有许多对POSIX sed标准便利、省时的扩展
- · GNU sed没有sed早期专门版本的很多限制, 如行长度限制, 可处理任意长度的行

## sed处理方式

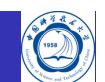

- 通过对输入数据执行任意数量指定的编辑操作("命令")来工作
- 基于行,因此按顺序对每一行执行命令
- 默认将其结果写入标准输出(stdout),不修改任何输入文件
- 如果添加-i参数则直接修改输入文件

# sed与Unix/Linux命令等价代码

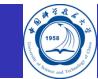

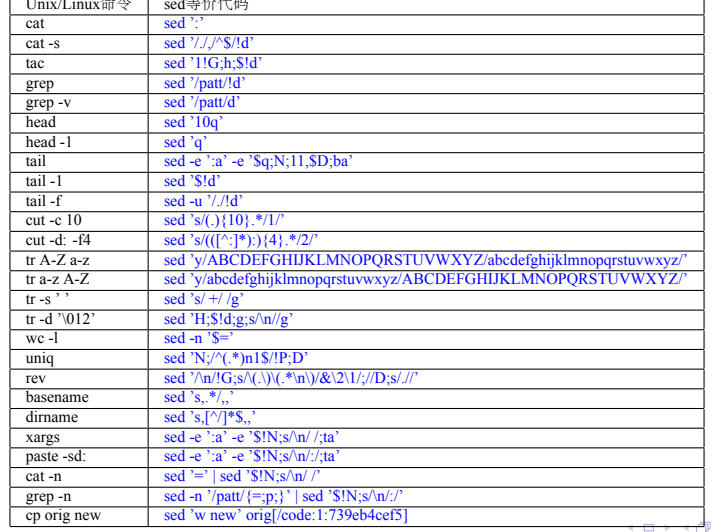

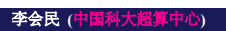

#### 科学可视化: gnuplot

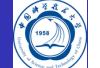

- Gnuplot是一种免费分发的绘图工具,可以移植到各种主流平台。它可以下列两种模式 之一进行操作:当需要调整和修饰图表使其正常显示时,通过在gnuplot提示符中发出 命令,可以在交互模式下操作该工具。或者,gnuplot可以从文件中读取命令,以批处 理模式生成图表。例如,如果您正在运行一系列的实验,需要每次运行后都查看结果 图表;或者当您在图表最初生成很久以后需要返回图表修改某些内容时,批处理模式 能力会特别有用。当在WYSIWIG编辑器中很难捕获用于修饰图表的鼠标单击事件时, 您可以很容易地将gnuplot命令保存在文件中,六个月后将其加载到交互式会话中重新 执行。
- Gnuplot是在1986年由Colin Kelley和Thomas Williams最初开发的。许多参与者都在为不 同的"终端"创建变种方面做出了贡献。在1989和1990年,这些变种被合并到gnuplot 2.0中。最新版本为2019年1月发布的5.2.6。
	- http://www.ibm.com/developerworks/cn/linux/l-gnuplot/
	- http://www.gnuplot.info/

## 简单实例

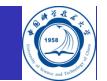

取自http://gnuplot.sourceforge.net/demo\_5.0/surface2.9.gnu:

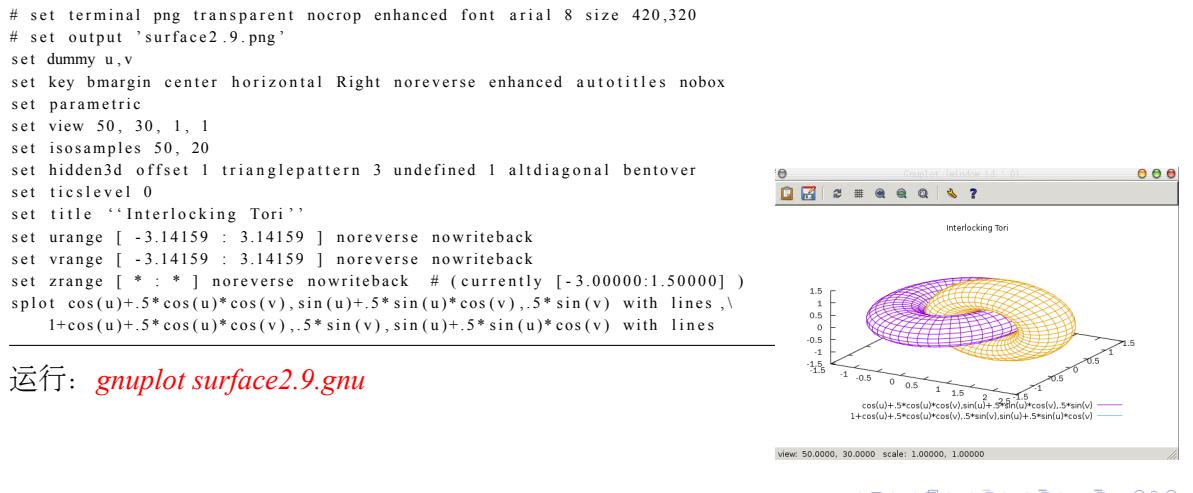

KO K KØ K K E K K E K K K K K K K K K K K  $2019-3-13$   $194/198$ 

#### 科学可视化:GDL-GNU Data Language

开源的IDL(Interactive Data Language)兼容编译器(含部分PV-WAVE扩展),与IDL 7.1语法兼容, 支 持部分IDL 8特性 个简单例子,利用 gdl 启动GDL,后输入以下命令:

device, decomposed=1 *;*设置显示设备使用颜色分解 x=findgen(360) *;*产生一个从*0*递增到*359*浮点序列数组 y=sin(x\*!dtor) *;*正弦函数,*!dtor*为系统变量,角度变弧度 **plot**, y,/nodata , color='ffffff'xl, title='Sin(x)', xtitle='x', ytitle='sin(x)' oplot, y, color='ff00ff'xl, linestyle=2 *;plot*覆盖绘制,*oplot*追加绘制

- ;: 注释符
- **●** findgen(360): 产生一个从0递增到359浮点序列
- **●** color: 设置颜色
- **●** title: 设置标题
- xtitle: 设置X轴标题
- ytitle: 设置Y轴标题
- **●** linestyle: 设置曲线类型
- 主页: https://github.com/gnudatalanguage

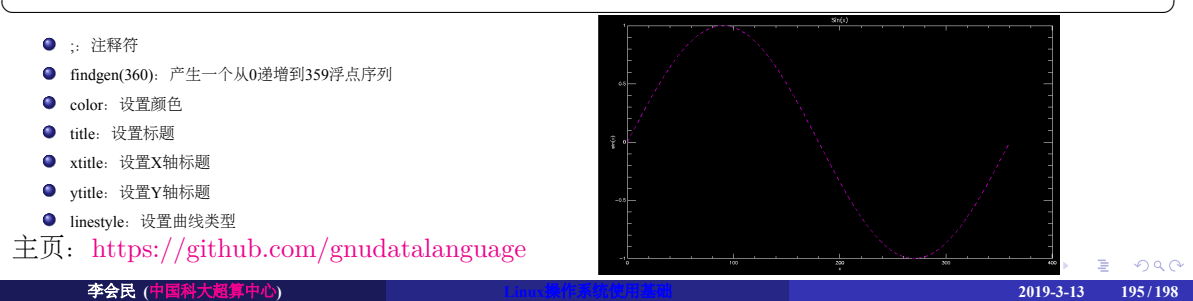

## 另外一些推荐软件

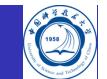

- C/C++、Fortran编译器: GCC
- 开源的MATLAB替代品: octave
- 元素周期表: gelemental与gperiodic
- 具有画图等功能强大的科学计算器:Qalculate!
- 强大的命令行计算器: wcale
- 数据图像(比如曲线)取数据:g3data

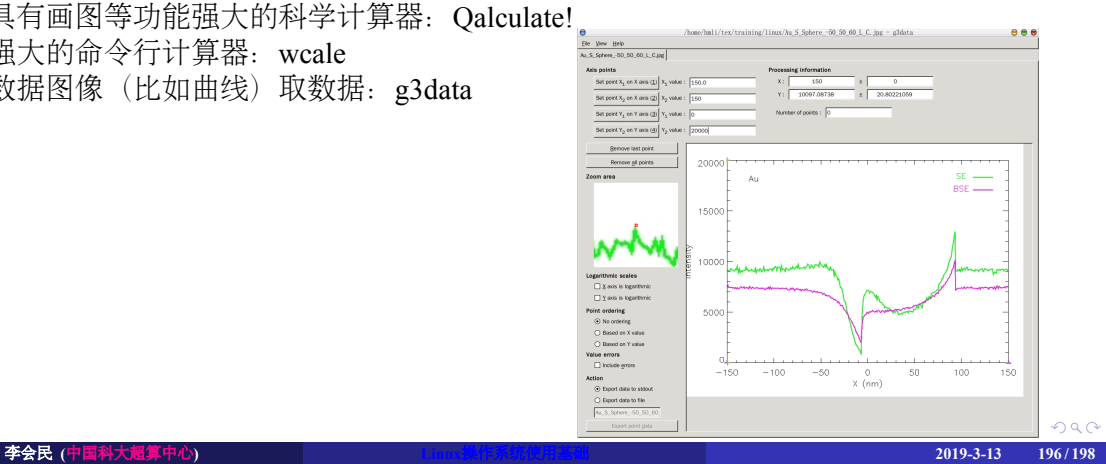

#### 附录网络文档

- 练习:
	- 计算实训平台: https://training.ustc.edu.cn
	- 虚拟机: 如VirtualBox、VMWare
- 常用论坛:
	- 科大BBS Linux系统: http://bbs.ustc.edu.cn/cgi/bbsdoc?board=Linux
	- 清华水木社区Linux系统与应用: http://www.newsmth.net/bbsdoc.php?board=LinuxApp 清华水木社区Linux开发与高级讨论:
	- http://www.newsmth.net/bbsdoc.php?board=LinuxDev
	- ChinaUnix: http://www.chinaunix.net/
	- $\bullet$  CSDN: https://bbs.csdn.net/forums/Linux
	- 鸟哥的Linux私房菜: http://www.runoob.com/linux/linux-command-manual.html
- Linux常用软件推荐集合汇总: http://www.it610.com/article/1929114.htm
- http://www.runoob.com/linux/linux-command-manual.html  $\longleftrightarrow$  (about about about about about about about about about about about about about about about about about about about about about about about about about about about Linux指令大全: 李会民 **(**中国科大超算中心**) Linux**操作系统使用基础 **2019-3-13 197 / 198**

# 联系信息

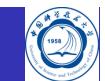

- 中国科大超级计算中心:
	- 电话:0551-63602248、63601541
	- 邮箱: sccadmin@ustc.edu.cn
	- 主页: http://scc.ustc.edu.cn
	- 办公室:中国科大东区新图书馆一楼东侧126、124室
- 李会民:
	- 电话:0551-63600316
	- 邮箱: hmli@ustc.edu.cn
	- 主页: http://hmli.ustc.edu.cn
	- 办公室:中国科大东区新科研楼A座二楼204室